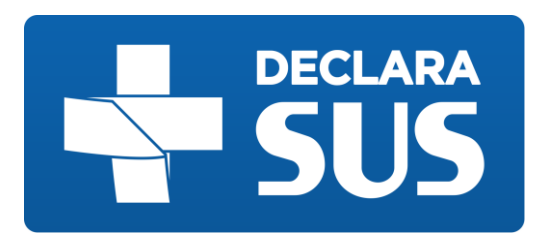

# **MANUAL DO USUÁRIO**

## SISTEMA DE DIVULGAÇAO DE INFORMAÇÕES PREVISTAS

## NAS LEIS 22.440/16 E 22.921/18

Indústria

**SES – MG**

## **VERSÃO 1.2.0**

Aviso: Esta é uma cópia de um documento eletrônico, não oficial quando impresso. Se impresso, pode não ser a versão mais recente.

*dezembro de 2018*

# **Sumário**

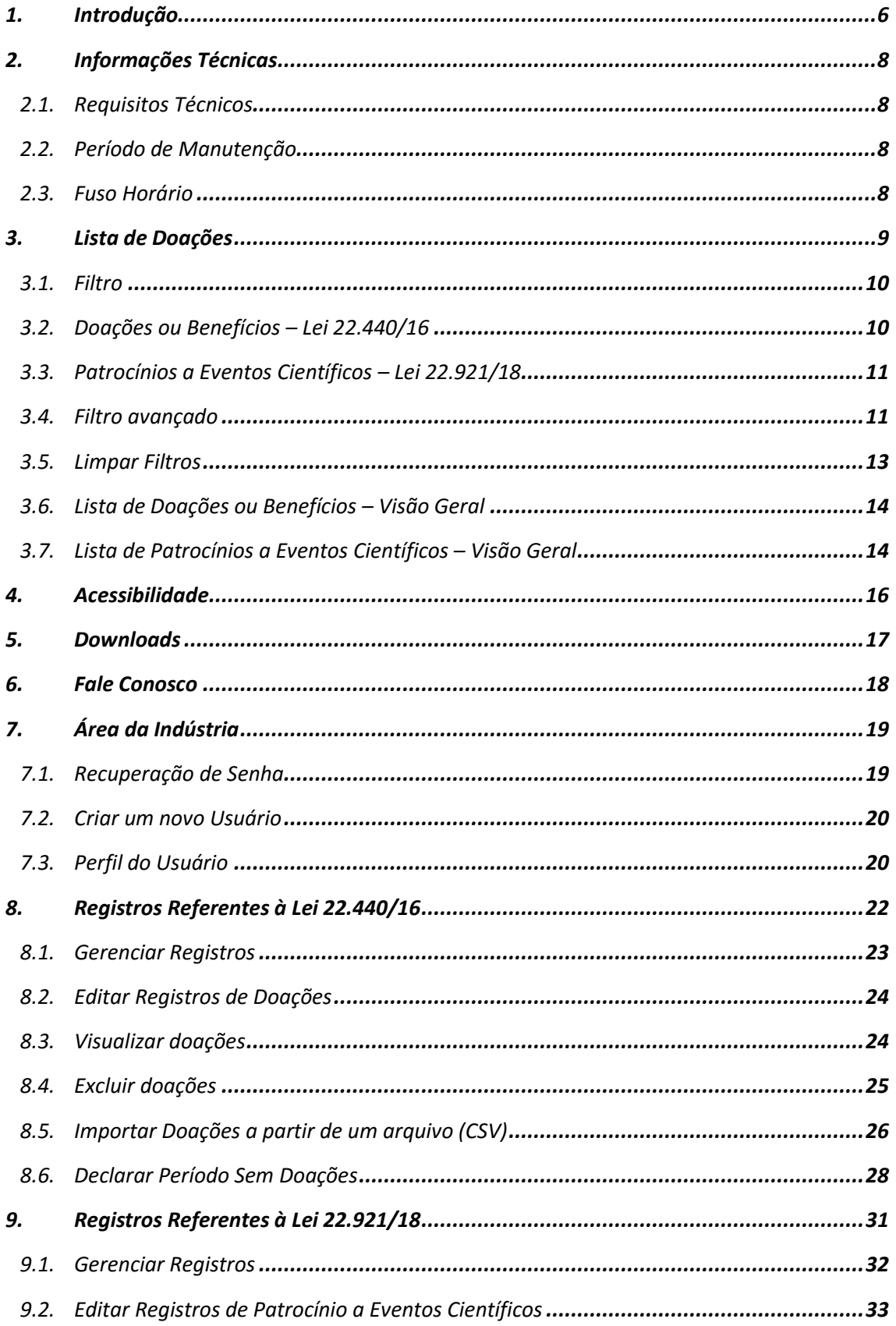

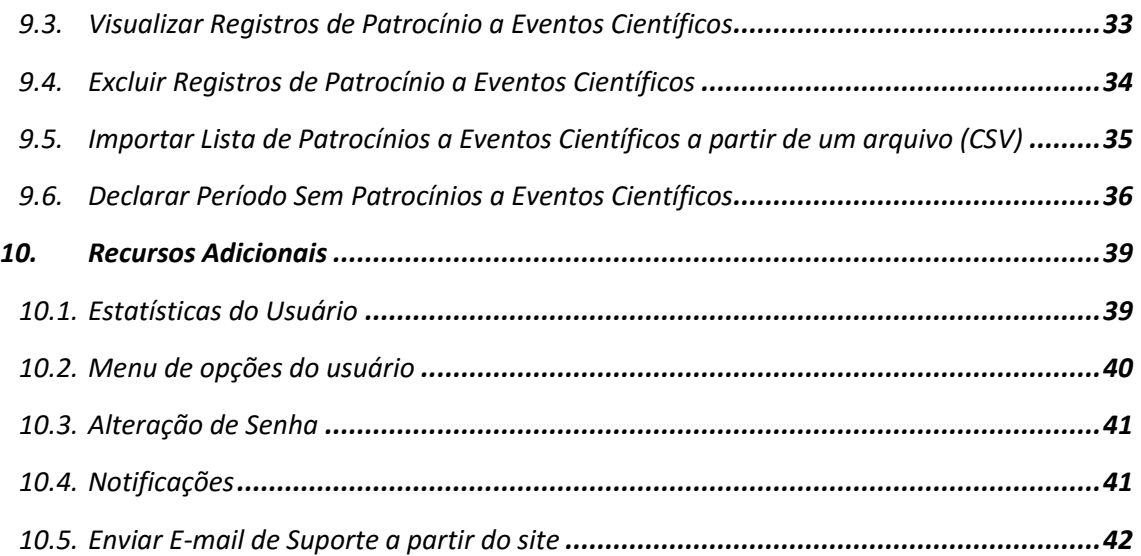

# Lista de Imagens

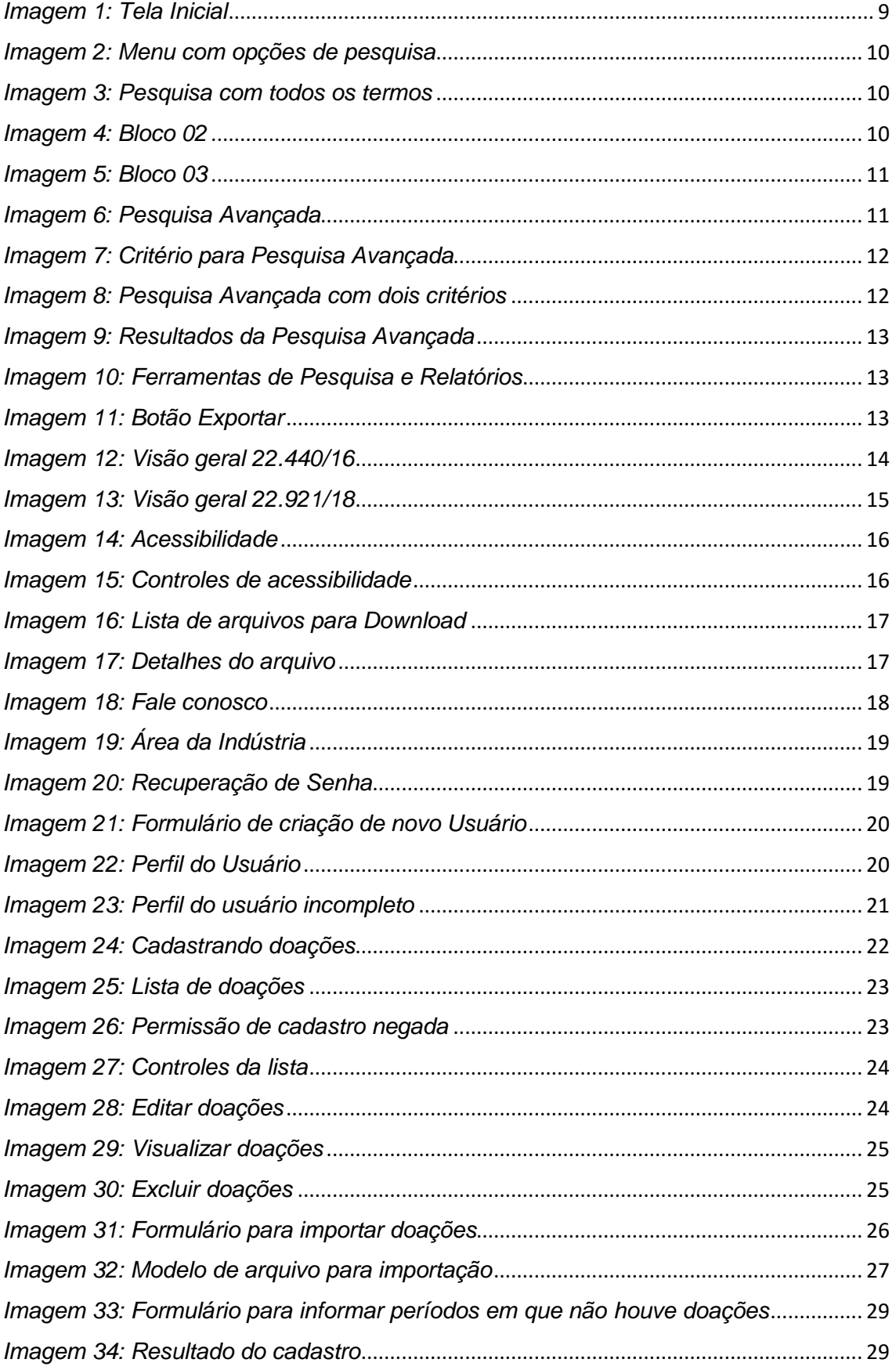

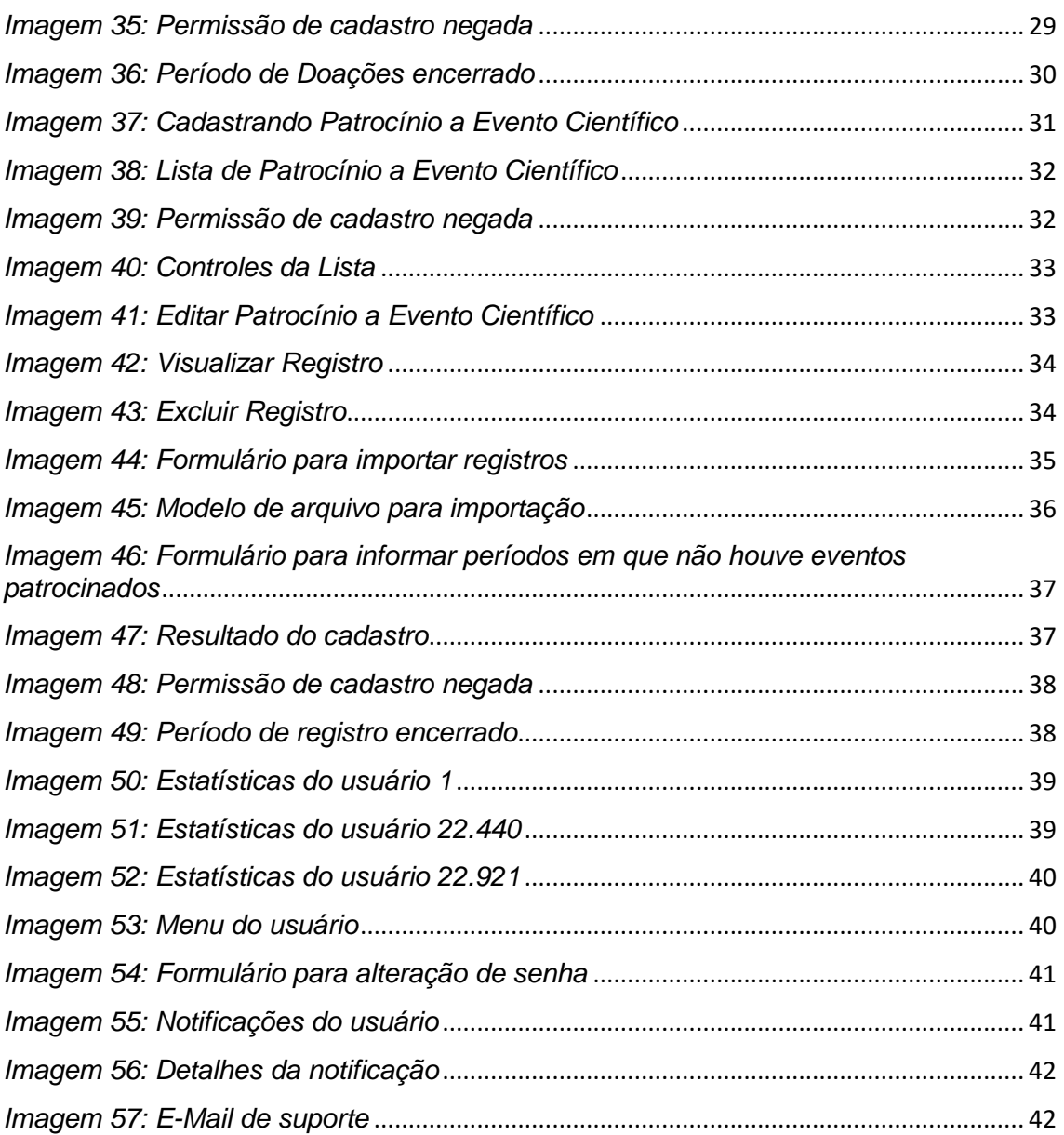

## <span id="page-5-0"></span>**1. Introdução**

O **Declara SUS** é uma ferramenta tecnológica desenvolvida pela Assessoria de Gestão em Tecnologia da Informação da Secretaria de Estado de Saúde de Minas Gerais, que tem por finalidade, atender ao disposto na Lei 22.440, de 21 de dezembro de 2016, conforme o Decreto 47.334, de 29 de dezembro de 2017, sobre a obrigatoriedade de as indústrias de medicamentos, órteses, próteses, equipamentos e implantes declararem as relações com profissionais de saúde, de qualquer natureza, que configurem potenciais conflitos de interesses. Trata-se de um sistema no formato de formulário online que engloba um conjunto de módulos e funcionalidades que promovem a eficiência administrativa no cumprimento da determinação legal.

No intuito de regulamentar a Lei 22.440, de 21 de dezembro de 2016, em 21 de março de 2017, foi publicada a Resolução SES/MG n.º 5651 que instituiu grupo de trabalho destinado a promover estudos sobre assuntos relativos à Lei. A vigência do grupo de trabalho foi prorrogada em 25 de maio de 2017 pela Resolução SES/MG N.º 5731, para elaboração de minuta de ato normativo para adequada regulamentação da Lei 22.440/2016.

O grupo de trabalho foi coordenado pela Secretaria de Estado de Saúde, com a participação ativa de representantes da Chefia de Gabinete, da Assessoria de Comunicação Social, da Assessoria de Gestão em Tecnologia da Informação, da Subsecretaria de Políticas e Ações de Saúde (SUBPAS) e da Subsecretaria de Vigilância e Proteção à Saúde (SUBVPS), além da colaboração de representantes da Fundação Centro de Hematologia e Hemoterapia do Estado de Minas Gerais (Hemominas), Fundação Ezequiel Dias (Funed) , Instituto de Previdência dos Servidores do Estado de Minas Gerais (Ipsemg), Controladoria Geral do Estado de Minas Gerais (CGE), Conselho de Ética Pública do Estado de Minas Gerais (Conset) e Conselho Regional de Farmácia (CRF).

Coube ao grupo de trabalho pesquisar, levantar dados, discutir pontos controversos, consolidar entendimentos e elaborar minuta de ato normativo visando atender a necessidade de receber as informações das empresas afetadas pela norma e disponibilizar tais informações ao cidadão, como instrumento de transparência ativa, conforme disposto na Lei Estadual nº. 22.440, de 21 de dezembro de 2016.

Na última reunião o grupo concluiu os trabalhos com o fechamento da redação final da minuta do ato normativo e exposição de motivo, e encaminhou os documentos para a Assessoria Jurídica, recebendo com parecer favorável. Encerrados os procedimentos internos e concluído o trabalho do Grupo, o Secretário de Estado de Saúde encaminhou a documentação completa e a minuta do Decreto à Secretaria de Estado de Casa Civil e Relações Institucionais por meio do Ofício SEC nº. 425/2017.

O Decreto 47.334/2017, publicado em 29 de dezembro de 2017, tem por finalidade regulamentar a Lei Estadual nº 22.440, de 21 de dezembro de 2016, que dispõe sobre a obrigatoriedade de as indústrias declararem relações com profissionais de saúde, de qualquer natureza, que configurem potenciais conflitos de interesse, esclarece o que a lei considera situações configuradoras de potencial conflito de interesse, delimita as informações a serem prestadas para o Estado e o modo pelo qual se deve fazê-lo, e dá outras providências.

Diante da publicação da Lei Estadual 22.921, de 13 de janeiro de 2018, que dispõe sobre a obrigatoriedade de as empresas de produtos para a saúde e de interesse da saúde informarem ao órgão estadual competente sobre patrocínio destinado à realização de evento científico, entendeu-se pela necessidade de sua equalização com a Lei Estadual n.º 22.440, de 21 de dezembro de 2016, a fim de buscar uma adaptação do sistema Declara SUS à nova Lei.

Em 13 de julho de 2018 foi publicada a Resolução SES/MG nº 6327, que instituiu grupo de trabalho destinado a promover estudos sobre assuntos relativos à Lei Estadual 22.921, de 13 de janeiro de 2018 e sua uniformização com a Lei Estadual 22.440 de 21 de dezembro de 2016 e o sistema Declara SUS.

Em 10 de agosto de 2018 foi publicada a Resolução SES/MG nº 6368, que regulamenta o Decreto nº 47.334, de 29 de dezembro de 2017, bem como a Resolução SES/MG nº 6369, que regulamenta a nova Lei 22.921, de 12 de janeiro de 2018.

Assim, os membros do grupo de trabalho deliberaram pela adaptação do sistema Declara SUS às exigências da nova lei, com a validação da versão final do sistema, com aprovação em ata.

## <span id="page-7-0"></span>**2. Informações Técnicas**

## <span id="page-7-1"></span>**2.1.Requisitos Técnicos**

- Processador de 2 GHz ou superior
- 2 GB de memória principal (RAM) ou superior
- 1 GB de espaço disponível em disco ou superior
- Acesso à internet
- Navegador (Browser) atualizado

## <span id="page-7-2"></span>**2.2. Período de Manutenção**

O **Declara SUS** estará disponível 24 (Vinte e quatro) horas por dia, salvo os períodos em que será realizada a manutenção preventiva e/ou corretiva do sistema ou do ambiente de hospedagem.

As manutenções programadas do ambiente de hospedagem ocorrerão, preferencialmente, em horário não comercial. Manutenções emergenciais poderão ocorrer a qualquer tempo, independente de aviso prévio ou horário de funcionamento comercial.

Não se caracteriza como indisponibilidade do sistema, problemas relacionados a falhas de transmissão no computador utilizado pelo público externo ou falta de conectividade com a Rede Mundial de Computadores.

É de responsabilidade do usuário garantir o acesso à Internet e a configuração do computador utilizado para transmissão dos dados.

## <span id="page-7-3"></span>**2.3. Fuso Horário**

O Brasil utiliza 4 (Quatro) fusos horários e, como outros países, também faz uso do horário de verão. O Horário de Verão brasileiro não é utilizado em todos os Estados do território, tem início a zero hora do terceiro domingo do mês de outubro e vigora até zero hora do terceiro domingo do mês de fevereiro.

O **Declara SUS** utiliza o horário de Brasília (Capital do Brasil) como referência para os registros cadastrados. O sistema só permite a adição, edição e exclusão de dados, dentro do período referente ao ano anterior, portanto, o usuário deverá se responsabilizar por cadastrar os dados, observando as condições de fusos horários.

## <span id="page-8-0"></span>**3. Lista de Doações**

Ao acessar o **Declara SUS**, a primeira página mostrará, além do menu de navegação na parte superior da tela, 3 (três) blocos de visualizações. No primeiro bloco serão apresentadas informações relacionadas a quantidade de indústrias/empresas cadastradas e um campo de pesquisa global. O segundo bloco possui a lista de doações ou benefícios que foram registrados por Indústrias cadastradas no Sistema, conforme descrito na lei 22.440/2016. E o terceiro bloco mostra a lista de patrocínios destinados à realização de eventos científicos conforme descrito na lei 22.921/2018.

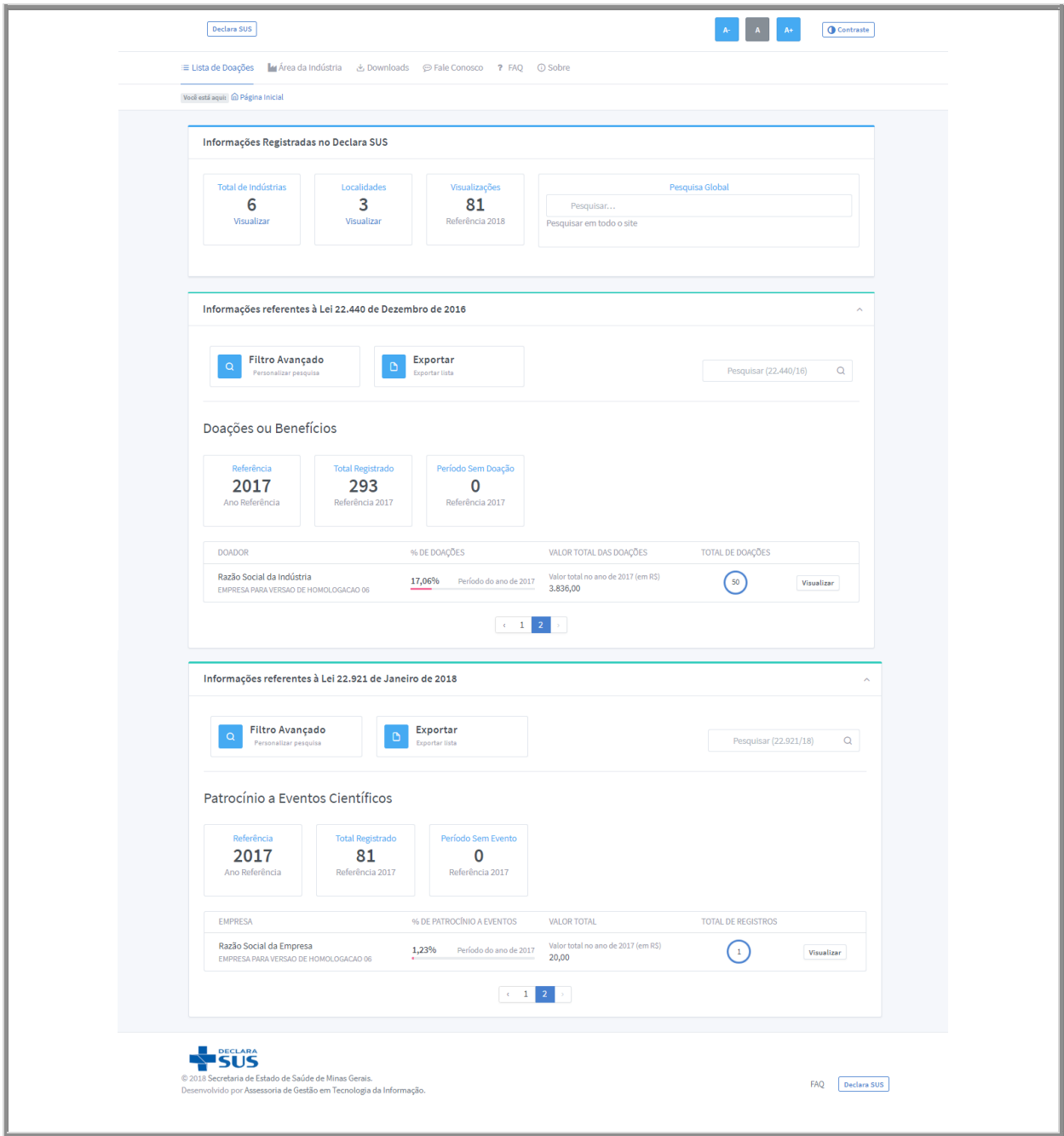

<span id="page-8-1"></span>*Imagem 1: Tela Inicial*

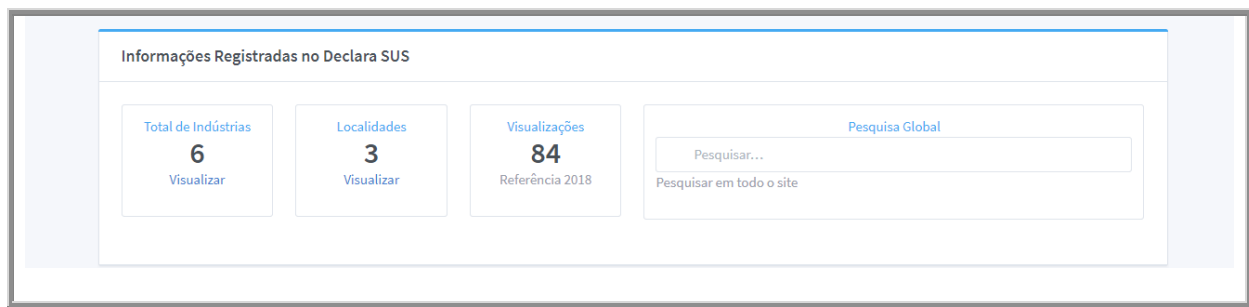

*Imagem 2: Menu com opções de pesquisa*

## <span id="page-9-2"></span><span id="page-9-0"></span>**3.1. Filtro**

O **Declara SUS** permite executar pesquisas com termos genéricos que mostrarão resultados baseados nas palavras chave utilizadas.

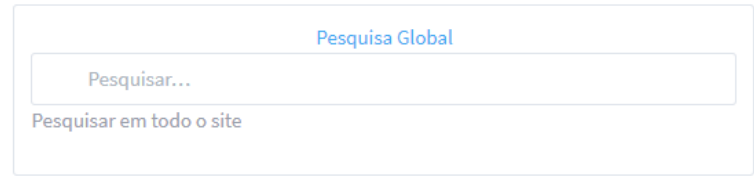

*Imagem 3: Pesquisa com todos os termos*

<span id="page-9-3"></span><span id="page-9-1"></span>**3.2. Doações ou Benefícios – Lei 22.440/16**

<span id="page-9-4"></span>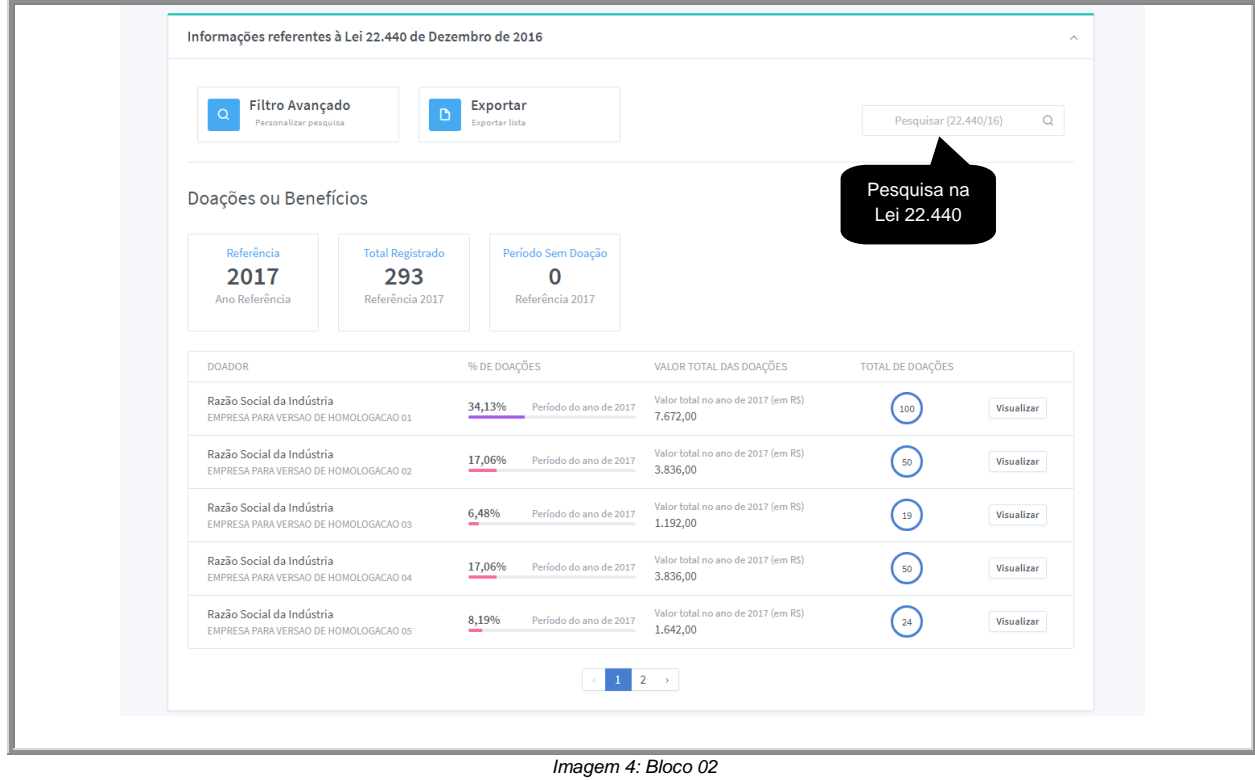

### <span id="page-10-0"></span>**3.3. Patrocínios a Eventos Científicos – Lei 22.921/18**

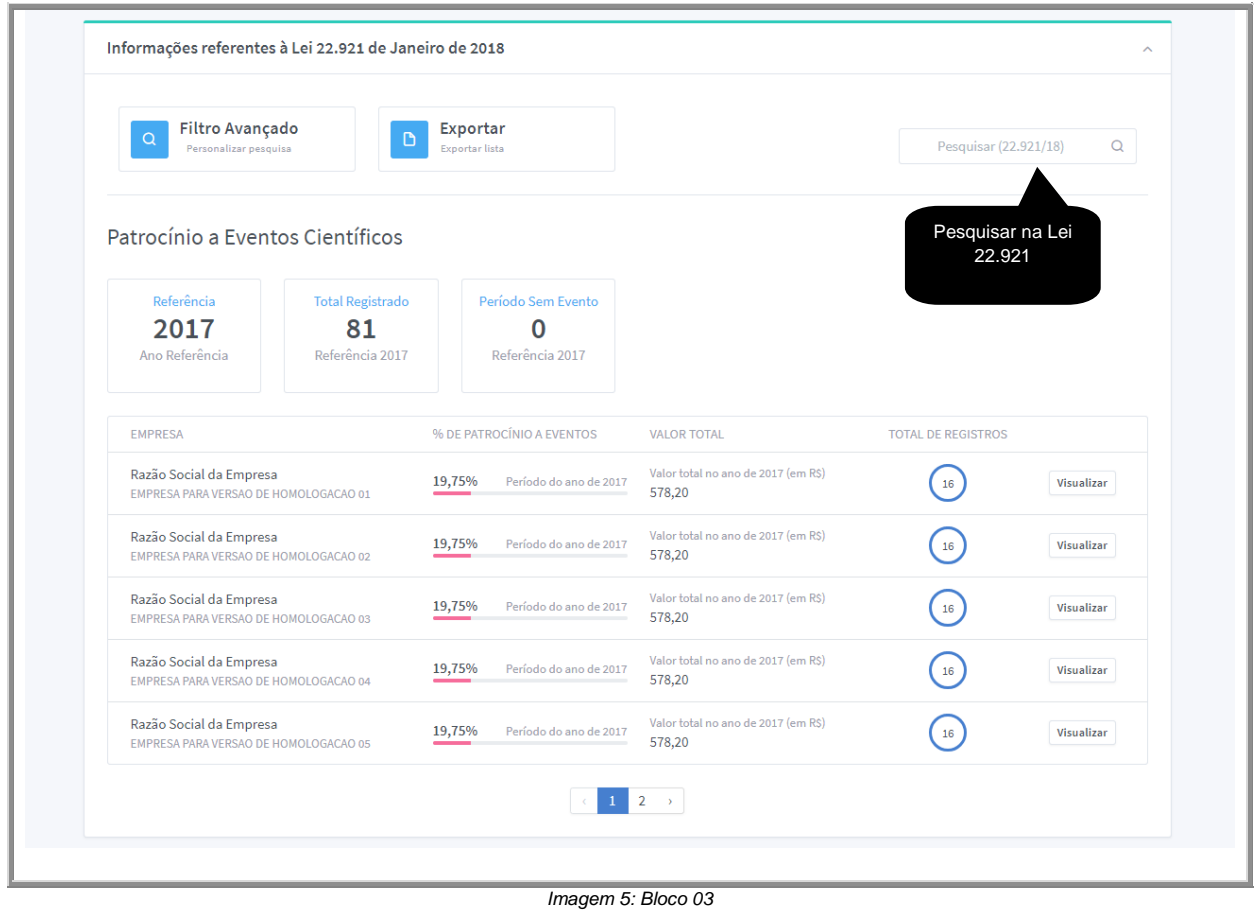

#### <span id="page-10-2"></span><span id="page-10-1"></span>**3.4. Filtro avançado**

A Pesquisa avançada é um mecanismo utilizado para refinar uma lista de resultados, de forma que sejam exibidas somente informações que atendam aos critérios do filtro. A diferença entre os dois métodos de busca é que a Pesquisa avançada permite criar filtros mais complexos de acordo com a necessidade do usuário.

<span id="page-10-3"></span>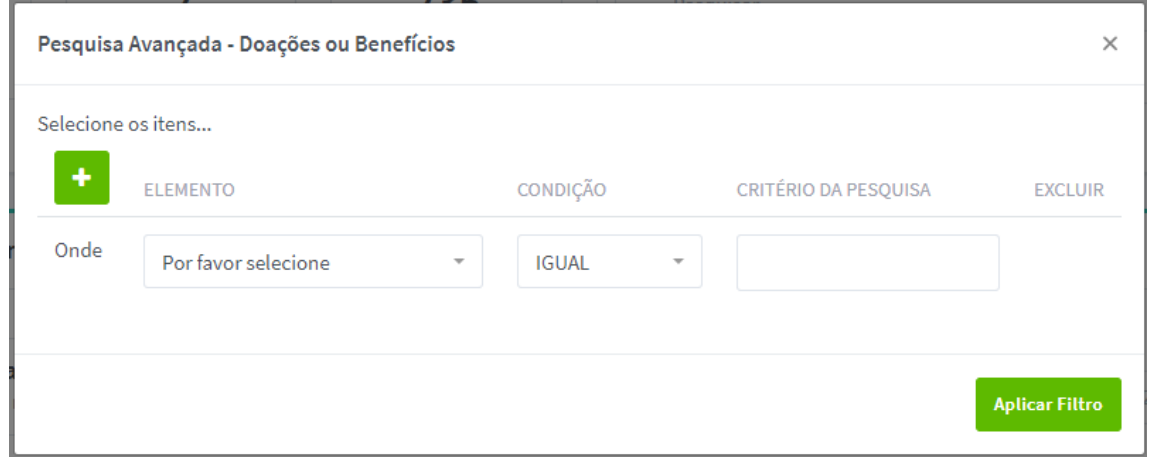

*Imagem 6: Pesquisa Avançada*

Exemplo de definição de filtro:

Supondo que seja necessário listar todas as doações realizadas cujo objeto de doação seja algum tipo de financiamento para associações e sociedades.

A janela de Pesquisa Avançada permite criar filtros utilizando três (3) campos: **Elemento**, **Condição** e **Critério da Pesquisa**, sendo que, Elemento é o campo que se deseja realizar um teste de verificação, Condição é a verificação lógica para obter os resultados e Critério da Pesquisa é o parâmetro para a busca.

Para atender ao problema proposto acima, basta selecionar em Elemento a opção "**Objeto da Doação**", em Condição, selecionar "**Igual**" e em critério da pesquisa, definir "**Financiamento de Sociedades e Associações Profissionais**".

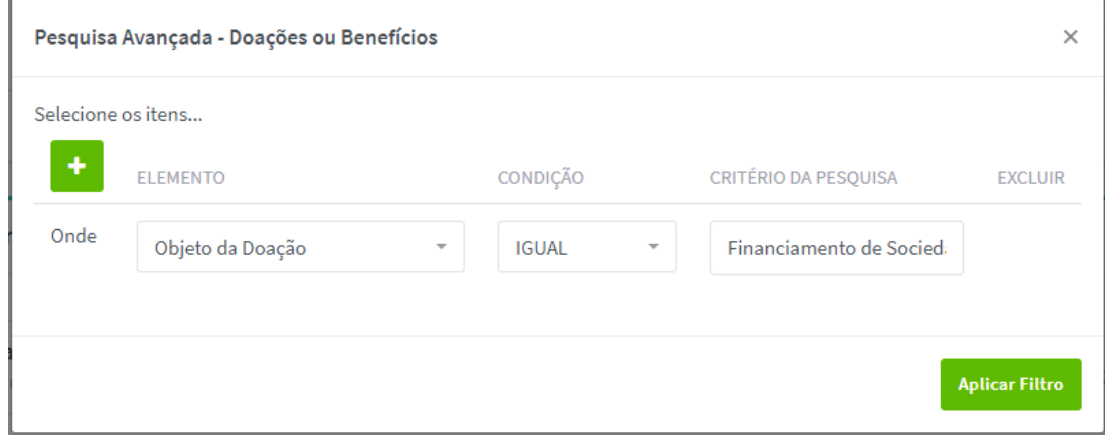

*Imagem 7: Critério para Pesquisa Avançada*

<span id="page-11-0"></span>Ao clicar em "**Aplicar Filtro**", serão listados somente as informações que atendam aos critérios de busca.

Caso a intenção seja apresentar as doações realizadas cujo objeto de doação seja algum tipo de financiamento para associações e sociedades **somente do ano de 2017**, clique no botão "**Adicionar**" para criar mais condições para o filtro.

|       | Selecione os itens |                          |              |                          |                          |                          |
|-------|--------------------|--------------------------|--------------|--------------------------|--------------------------|--------------------------|
| ٠     | <b>ELEMENTO</b>    |                          | CONDIÇÃO     |                          | CRITÉRIO DA PESQUISA     | <b>EXCLUIR</b>           |
| Onde  | Objeto da Doação   | $\overline{\phantom{a}}$ | <b>IGUAL</b> | $\overline{\phantom{a}}$ | Financiamento de Socied: |                          |
| $E =$ | Ano de Referência  | $\overline{\phantom{a}}$ | <b>IGUAL</b> | $\overline{\phantom{a}}$ | 2017                     | $\overline{\phantom{a}}$ |
|       |                    |                          |              |                          |                          |                          |

<span id="page-11-1"></span>*Imagem 8: Pesquisa Avançada com dois critérios*

**Obs**.: É possível escolher a ligação de critérios com as funções "**E**" ou "**OU**".

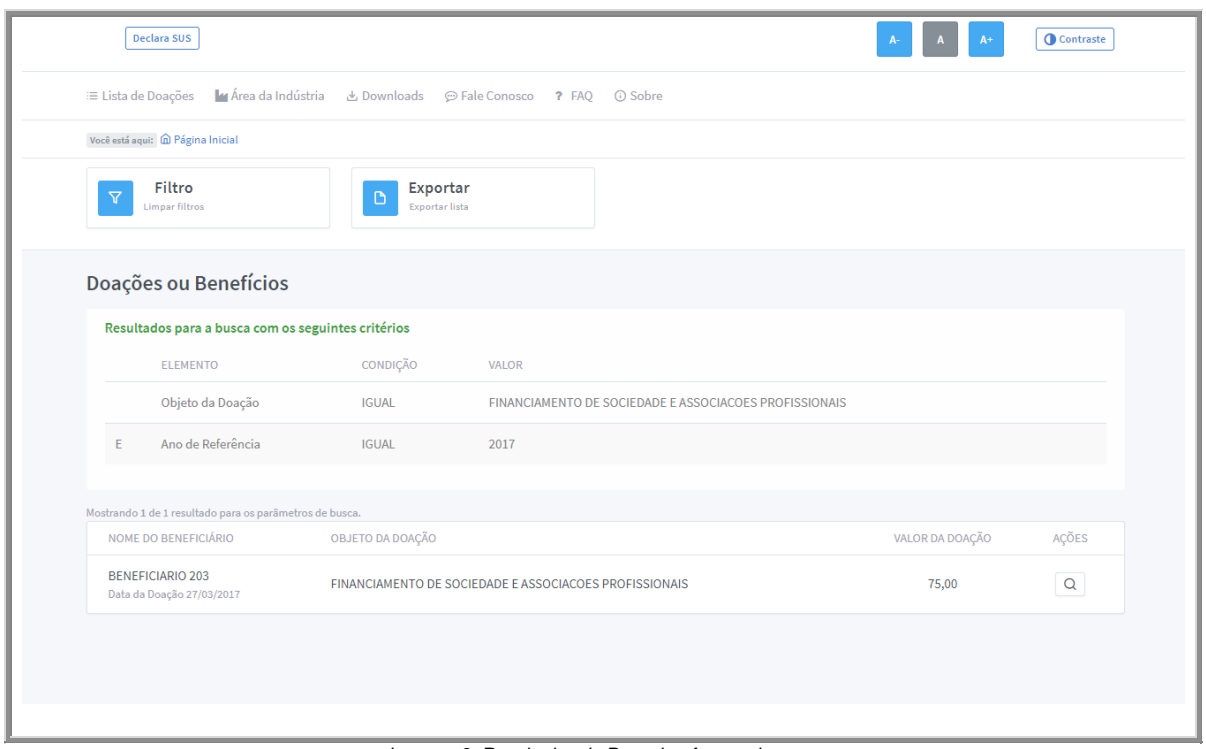

*Imagem 9: Resultados da Pesquisa Avançada*

### <span id="page-12-1"></span><span id="page-12-0"></span>**3.5. Limpar Filtros**

Ao criar um filtro, ele estará ativo até que a sessão seja encerrada. Para desativá-lo, clique em "**Limpar Filtros**".

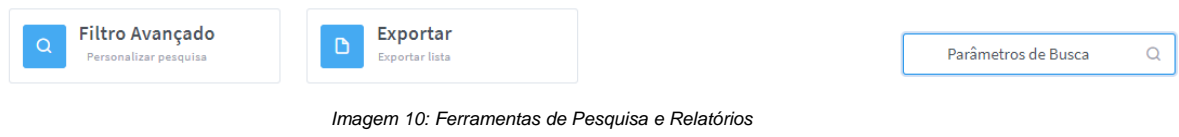

<span id="page-12-3"></span><span id="page-12-2"></span>**Obs**.: Sempre que existir dados na visualização, será permitido realizar a exportação das informações através do controle mostrado na *Imagem 11*. Caso as informações da visualização sejam criadas por meio de um filtro, somente estes dados serão exportados.

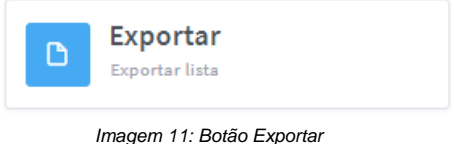

## <span id="page-13-0"></span>**3.6. Lista de Doações ou Benefícios – Visão Geral**

As informações disponíveis na página inicial, sem que seja necessário realizar qualquer filtro, são referentes ao ano de referência dos cadastros (ao anterior ao vigente). Por padrão, os dados serão agrupados por Indústria ou Empresa.

| <b>DOADOR</b>                                                      | % DE DOAÇÕES                         | VALOR TOTAL DAS DOAÇÕES                         | TOTAL DE DOAÇÕES |            |
|--------------------------------------------------------------------|--------------------------------------|-------------------------------------------------|------------------|------------|
| Razão Social da Indústria<br>EMPRESA PARA VERSAO DE HOMOLOGACAO 01 | 34,13%<br>Período do ano de 2017     | Valor total no ano de 2017 (em R\$)<br>7.672,00 | 100              | Visualizar |
| Razão Social da Indústria<br>EMPRESA PARA VERSAO DE HOMOLOGACAO 02 | 17,06%<br>Período do ano de 2017     | Valor total no ano de 2017 (em R\$)<br>3,836,00 | 50               | Visualizar |
| Razão Social da Indústria<br>EMPRESA PARA VERSAO DE HOMOLOGACAO 03 | 6,48%<br>Período do ano de 2017<br>- | Valor total no ano de 2017 (em R\$)<br>1.192,00 | 19               | Visualizar |
| Razão Social da Indústria<br>EMPRESA PARA VERSAO DE HOMOLOGACAO 04 | 17,06%<br>Período do ano de 2017     | Valor total no ano de 2017 (em R\$)<br>3.836,00 | 50               | Visualizar |
| Razão Social da Indústria<br>EMPRESA PARA VERSAO DE HOMOLOGACAO 05 | 8,19%<br>Período do ano de 2017<br>_ | Valor total no ano de 2017 (em R\$)<br>1.642,00 | 24               | Visualizar |
|                                                                    |                                      | $2 \rightarrow$                                 |                  |            |

*Imagem 12: Visão geral 22.440/16*

<span id="page-13-2"></span>Coluna **Doador** → Mostra o nome da Indústria que registrou a doação ou benefício.

Coluna **% de Doações** Mostra o percentual de doações realizadas com base na quantidade total de doações.

Coluna **Valor Total das Doações** Apresenta a soma de todas as doações por Indústria.

Coluna **Total de Doações** Mostra o total de registros de cada Indústria.

**Obs**.: Para visualização dos beneficiários, basta clicar no botão "**Visualizar**" ao lado de cada agrupamento.

## <span id="page-13-1"></span>**3.7. Lista de Patrocínios a Eventos Científicos – Visão Geral**

As informações disponíveis na página inicial, sem que seja necessário realizar qualquer filtro, são referentes ao ano de referência dos cadastros (ao anterior ao vigente). Por padrão, os dados serão agrupados por Indústria ou Empresa.

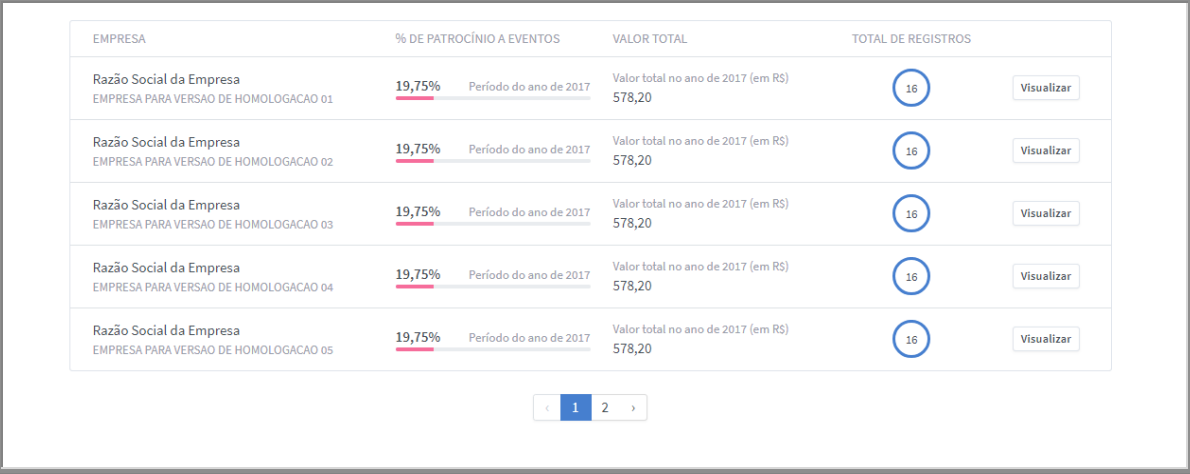

*Imagem 13: Visão geral 22.921/18*

<span id="page-14-0"></span>Coluna Empresa → Mostra o nome da empresa que registrou o Patrocínio a Evento Científico.

Coluna **% de Patrocínio a Eventos** Mostra o percentual de Patrocínios realizados com base na quantidade total de registros.

Coluna **Valor Total** Apresenta a soma de todos os valores dos Patrocínios por empresa.

Coluna **Total de Registros →** Mostra o total de registros de cada empresa.

**Obs**.: Para visualização dos registros, basta clicar no botão "**Visualizar**" ao lado de cada agrupamento.

## <span id="page-15-0"></span>**4. Acessibilidade**

Os recursos para facilitar a utilização do Declara SUS estão posicionados na parte superior direita da tela. É possível selecionar o contraste de cores e alternar o tamanho da fonte, o que beneficia tanto o indivíduo com baixa visão como aquele com a visão comprometida.

<span id="page-15-1"></span>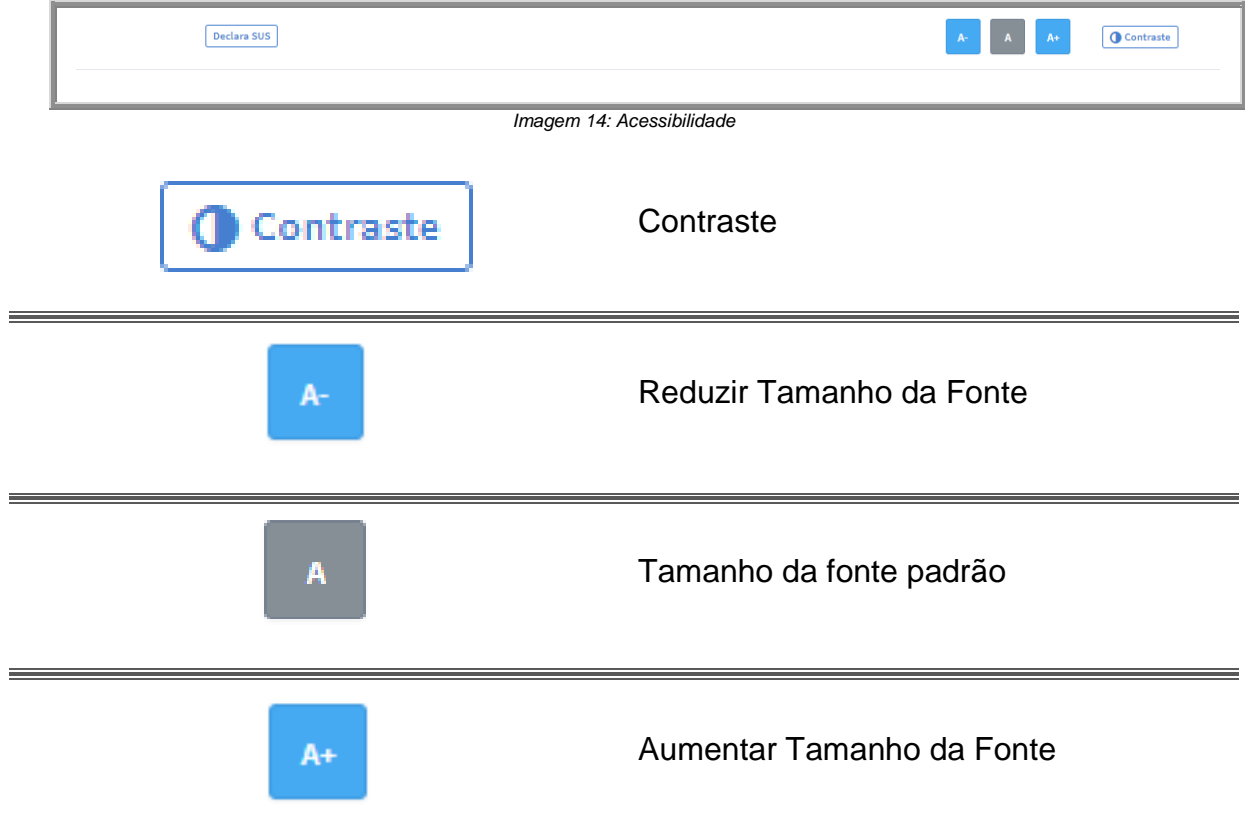

<span id="page-15-2"></span>*Imagem 15: Controles de acessibilidade*

## <span id="page-16-0"></span>**5. Downloads**

A sessão de Downloads possui uma lista com os arquivos disponíveis, de acordo com o nível de permissão, uma visualização dos detalhes do arquivo e um botão para baixar o arquivo.

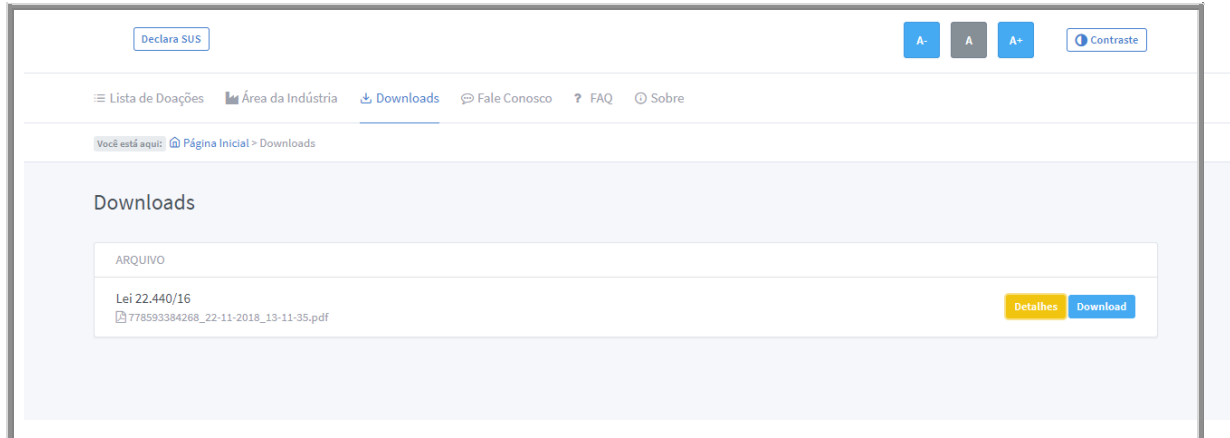

*Imagem 16: Lista de arquivos para Download*

<span id="page-16-2"></span><span id="page-16-1"></span>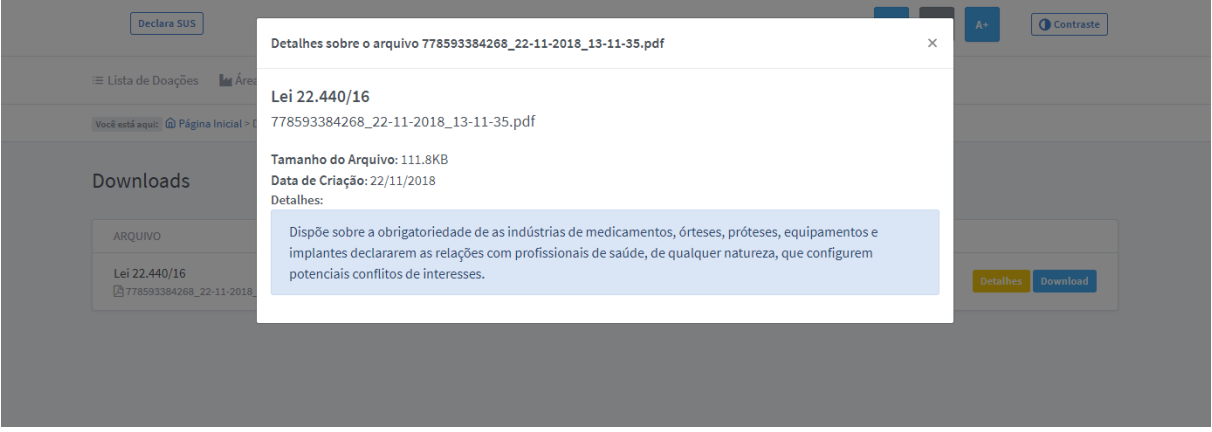

*Imagem 17: Detalhes do arquivo*

## <span id="page-17-0"></span>**6. Fale Conosco**

O menu "**Fale Conosco**" irá direcionar o visitante para a página do Portal da Secretaria de Estado de Saúde. Será criado um protocolo de atendimento e, com o prazo de até 2 dias (úteis), o visitante receberá uma resposta através de correio eletrônico.

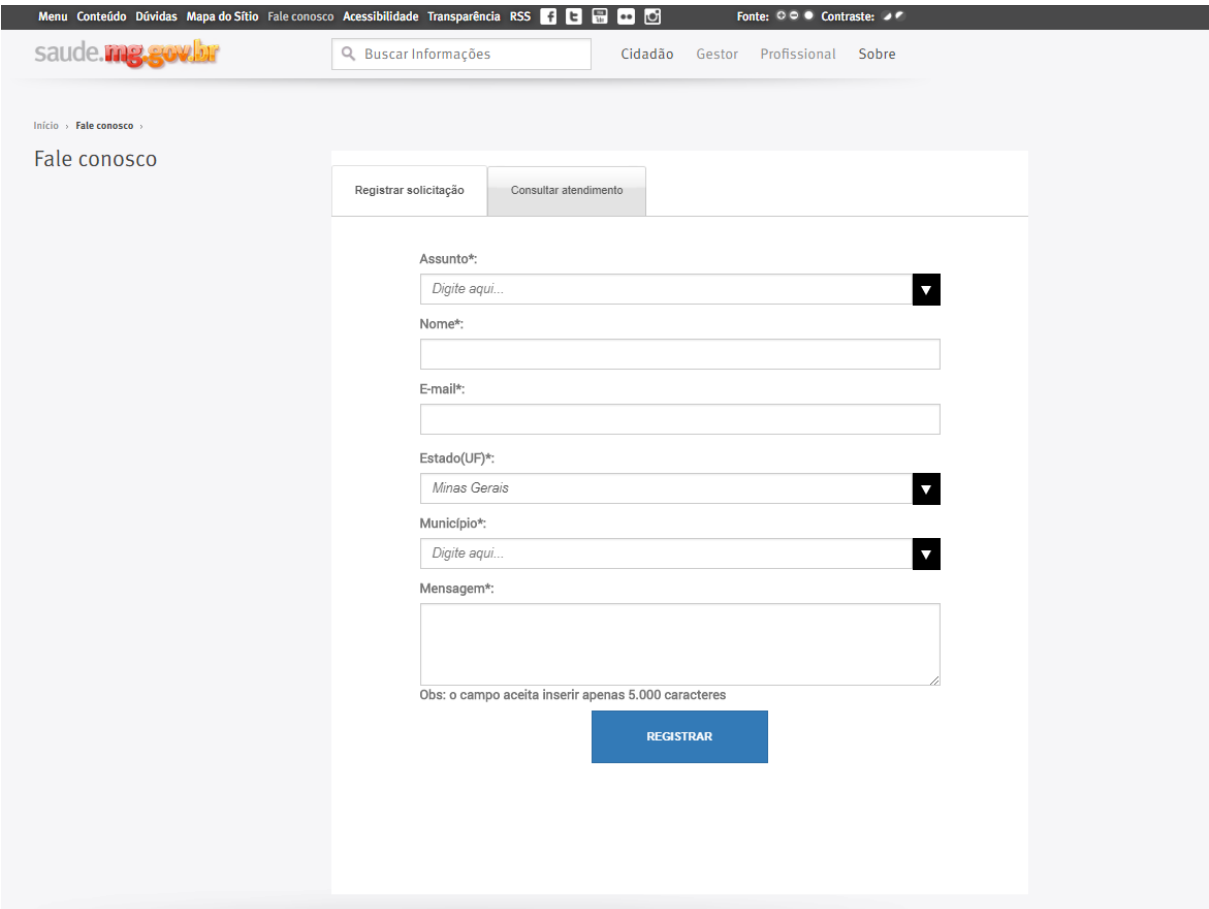

<span id="page-17-1"></span>*Imagem 18: Fale conosco*

## <span id="page-18-0"></span>**7. Área da Indústria**

Este espaço é destinado às indústrias que deverão declarar as doações realizadas para profissionais de saúde, de acordo com a Lei 22.440 de 21 de dezembro de 2016.

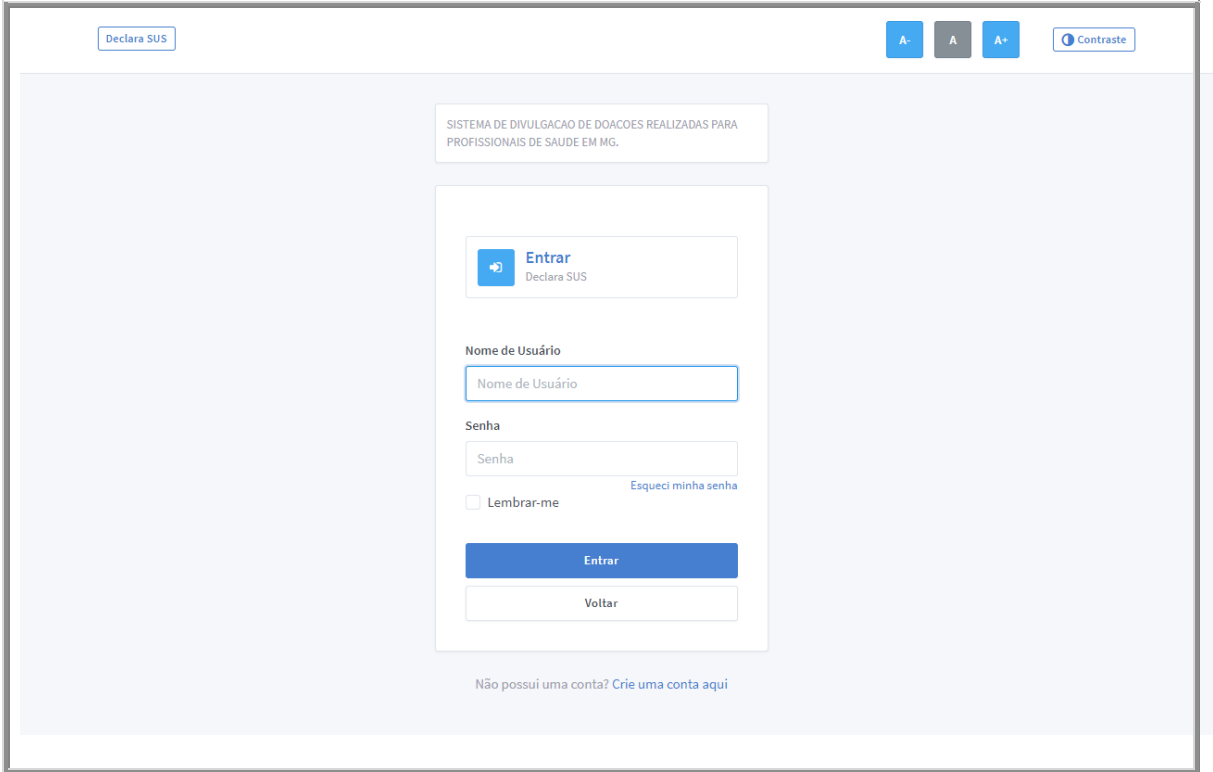

*Imagem 19: Área da Indústria*

## <span id="page-18-2"></span><span id="page-18-1"></span>**7.1.Recuperação de Senha**

Formulário para solicitar informações sobre alteração da Senha cadastrada

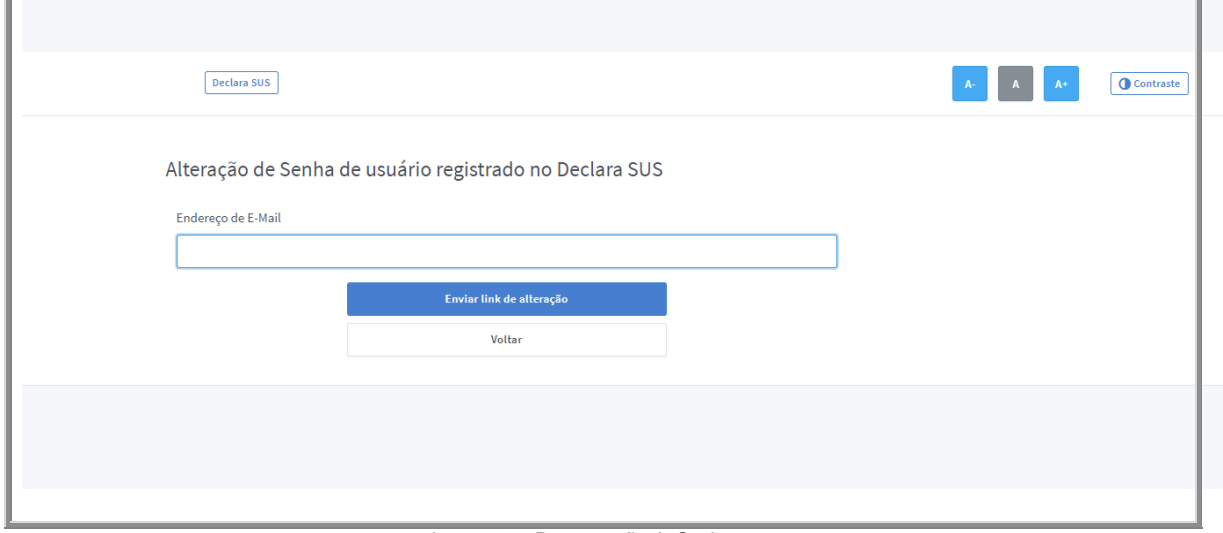

<span id="page-18-3"></span>*Imagem 20: Recuperação de Senha*

### <span id="page-19-0"></span>**7.2. Criar um novo Usuário**

Ao preencher o formulário de cadastro de novo usuário, será necessário ativar a conta através de um link que o Sistema irá enviar para o endereço de e-mail fornecido.

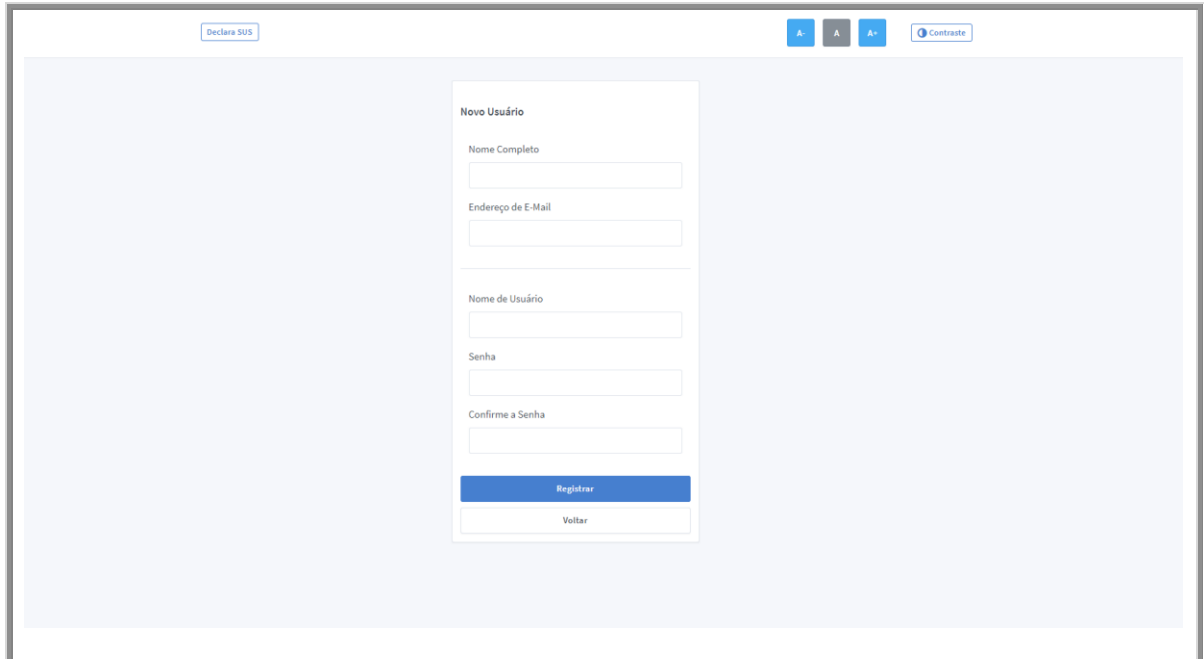

*Imagem 21: Formulário de criação de novo Usuário*

## <span id="page-19-2"></span><span id="page-19-1"></span>**7.3. Perfil do Usuário**

Para ter acesso ao registro nos formulários do **Declara SUS** é necessário manter os dados do perfil do usuário atualizados.

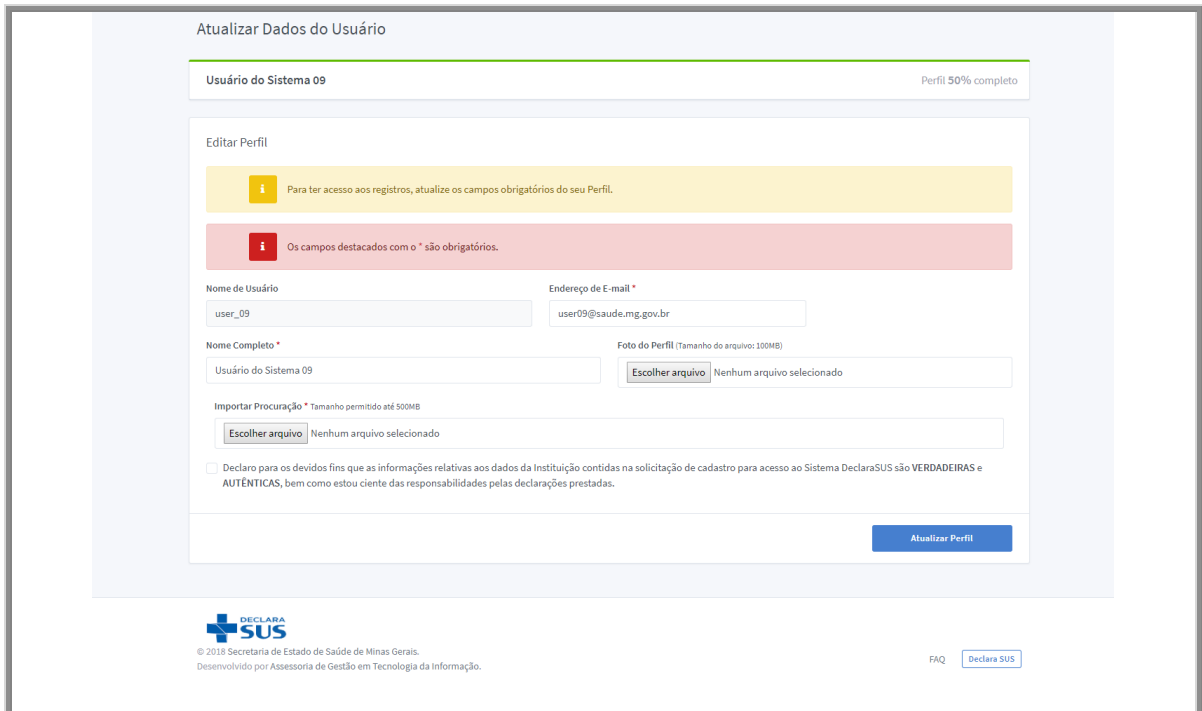

<span id="page-19-3"></span>*Imagem 22: Perfil do Usuário*

Se a procuração não for inserida no perfil do usuário, não será possível realizar registros nos formulários referentes às Leis 22.440/16 e 22.921/18. Será apresentada a mensagem da *Imagem 22*.

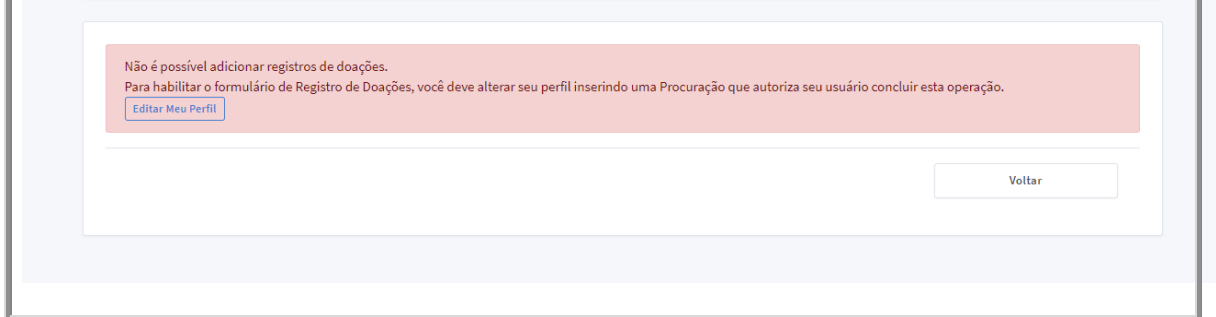

*Imagem 23: Perfil do usuário incompleto*

<span id="page-20-0"></span>Assim que atualizar o perfil, o formulário de doações ou benefícios estará disponível.

## <span id="page-21-0"></span>**8. Registros Referentes à Lei 22.440/16**

### **Atenção:**

As doações registradas no Sistema **Declara SUS** sempre serão referentes ao ano anterior, não permitindo registrar doações para outros períodos.

**Ex**.:

*Doações realizadas no ano de 2018, só poderão ser registradas durante o ano de 2019.*

*Doações realizadas no ano de 2019, só poderão ser registradas durante o ano de 2020.*

Para registrar uma doação:

Acesse o menu **Registros Registros Referentes à Lei 22.440/2016**

Clique na opção "**Adicionar**" e aparecerá um formulário conforme mostrado na *Imagem 23*.

<span id="page-21-1"></span>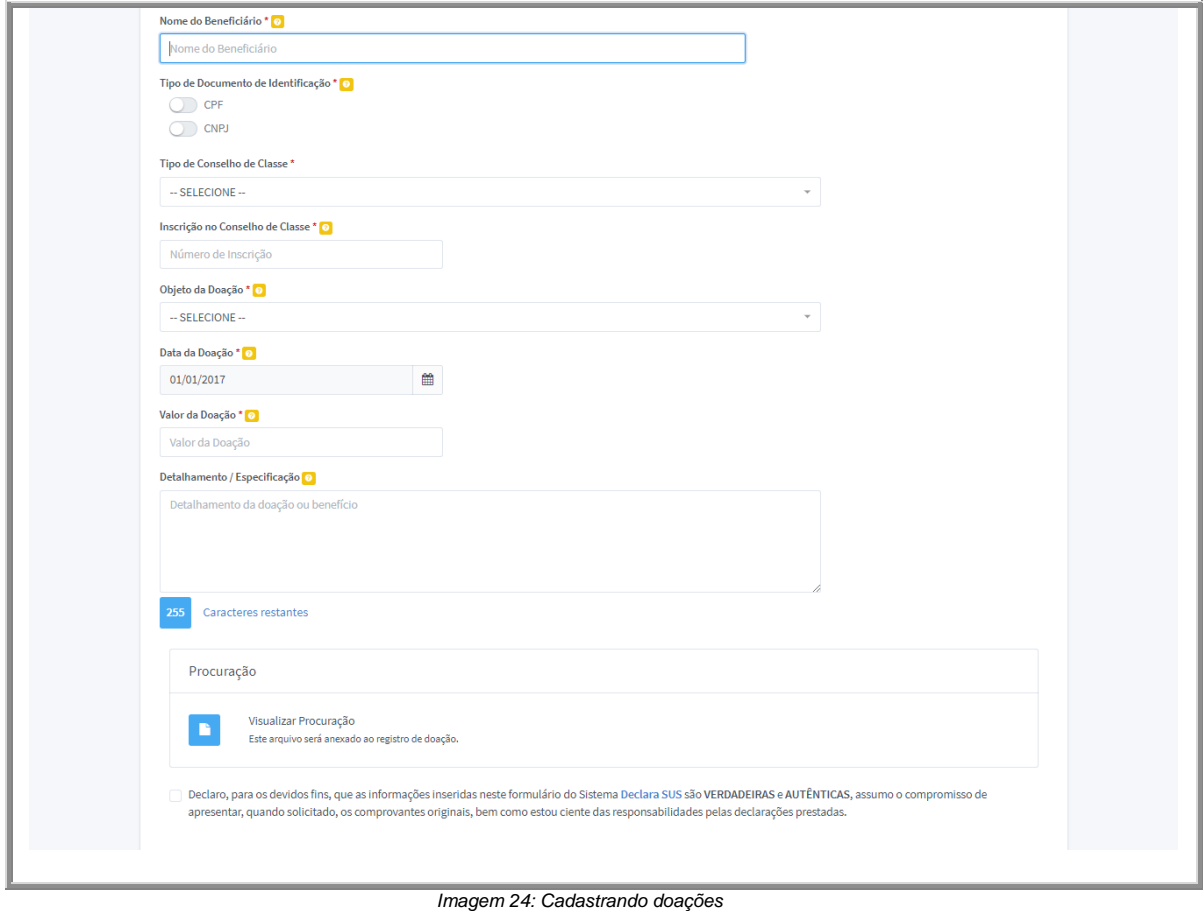

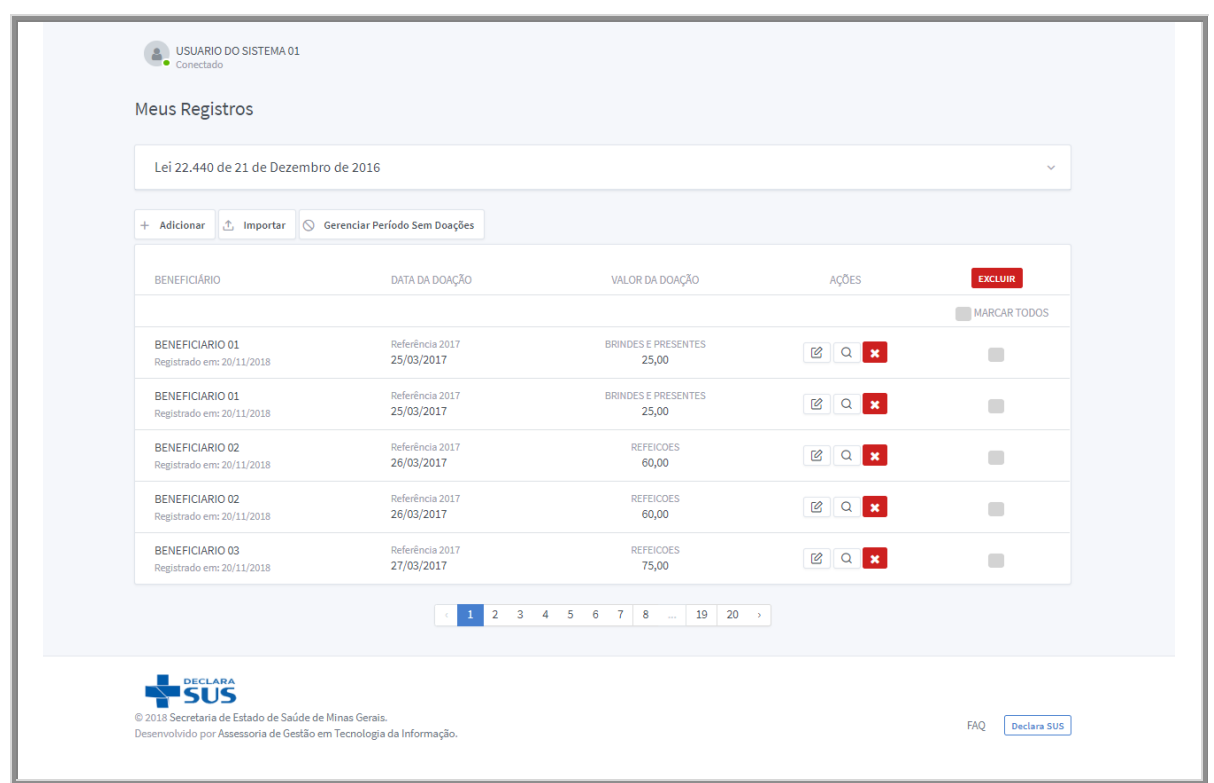

*Imagem 25: Lista de doações*

### <span id="page-22-1"></span>**Atenção:**

Caso já exista qualquer registro no formulário de **Período Sem Doações**, para o período atual descrito neste manual, não será possível criar um novo registro para o período em questão. O sistema apresentará a seguinte mensagem de erro:

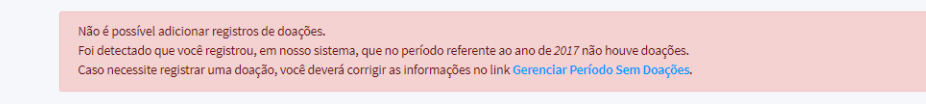

*Imagem 26: Permissão de cadastro negada*

<span id="page-22-2"></span>Para corrigir este problema, não pode existir registro no formulário de **Período Sem Doações** para o mesmo período a ser registrado no formulário de **Doações**. O registro, referente ao período em questão, do formulário de Período Sem Doações **deverá ser excluído**.

#### <span id="page-22-0"></span>**8.1.Gerenciar Registros**

Após realizar o registro da doação, aparecerão controles de gerenciamento dos itens.

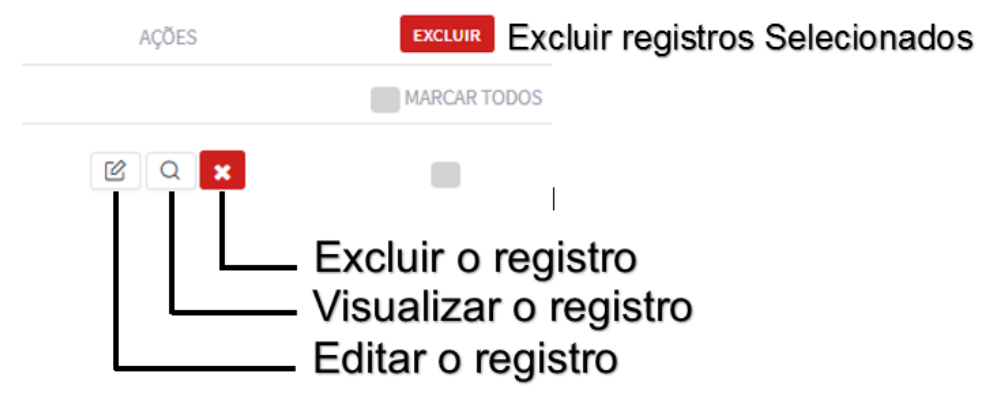

*Imagem 27: Controles da lista*

## <span id="page-23-2"></span><span id="page-23-0"></span>**8.2. Editar Registros de Doações**

O controle "**Editar**", irá mostrar o formulário do registro selecionado, com as informações cadastradas em campos editáveis e o botão "**Salvar**".

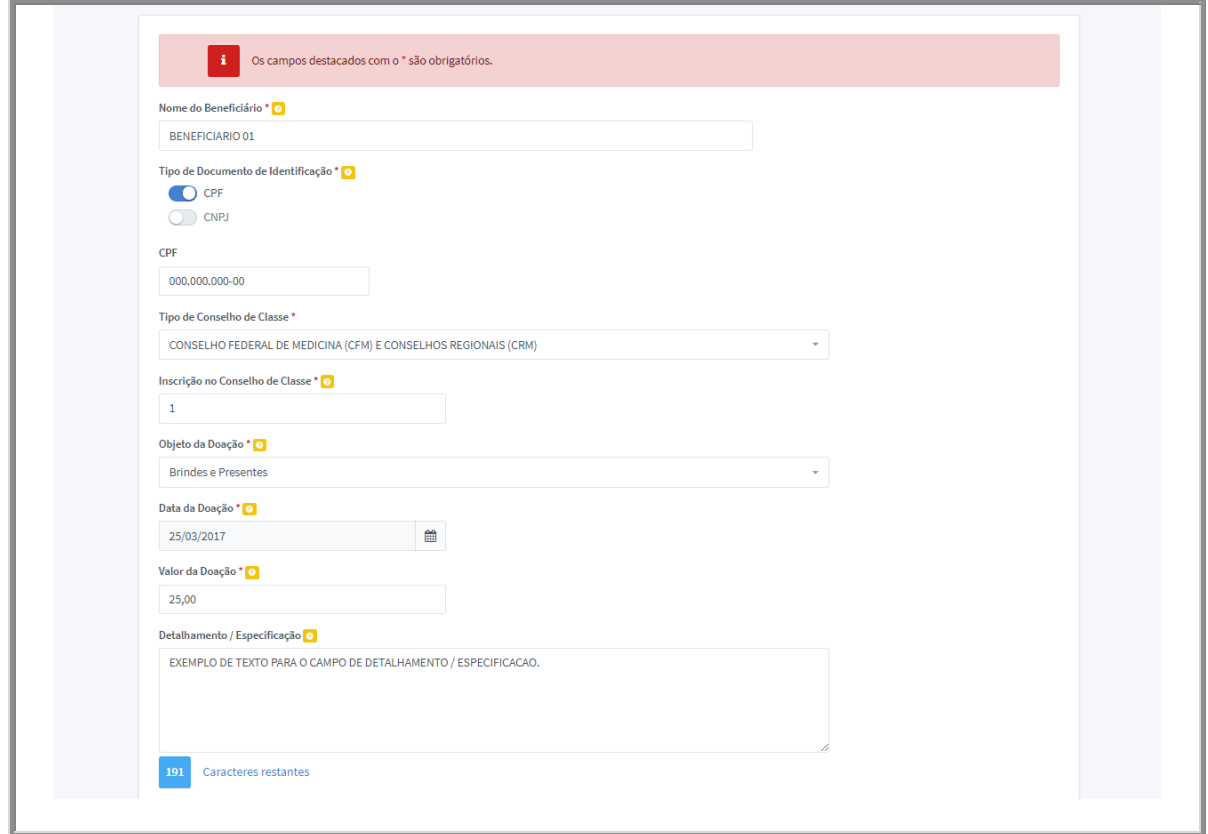

*Imagem 28: Editar doações*

## <span id="page-23-3"></span><span id="page-23-1"></span>**8.3.Visualizar doações**

O controle "**Visualizar**" mostrará as informações do registro no modo para **somente leitura**.

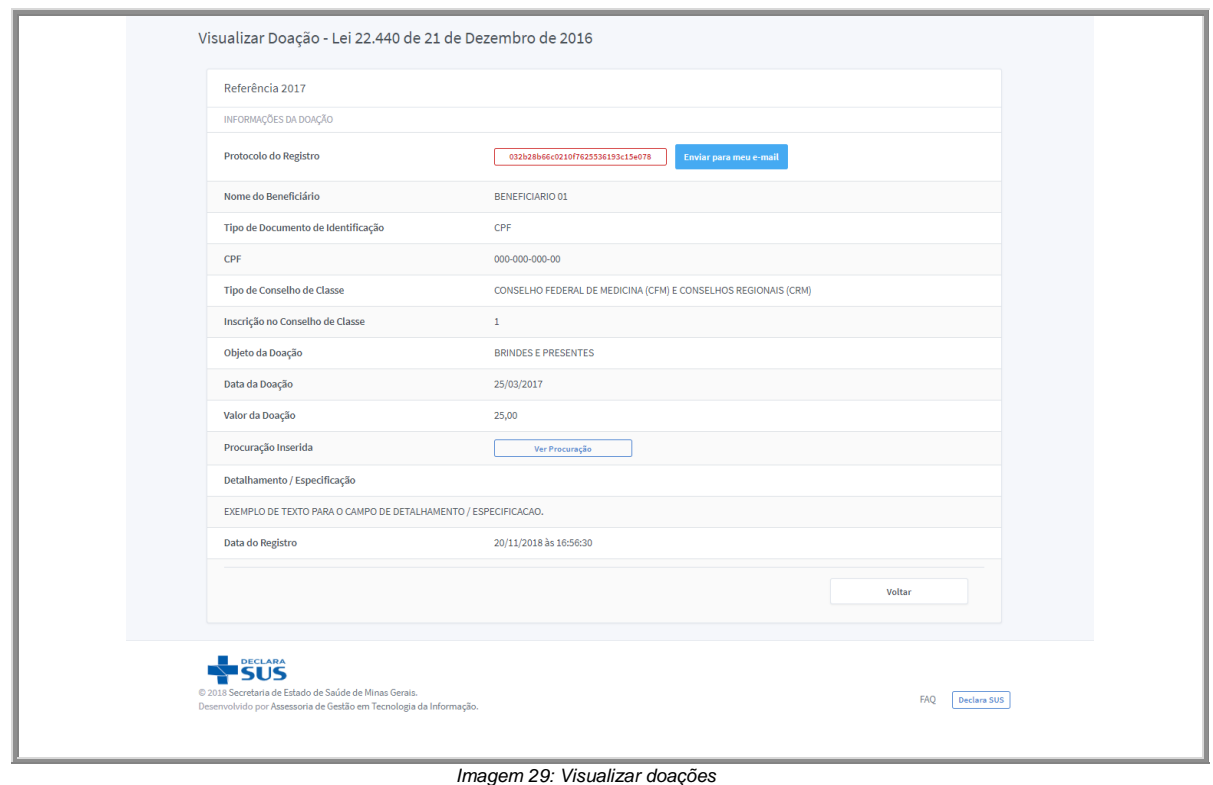

## <span id="page-24-1"></span><span id="page-24-0"></span>**8.4. Excluir doações**

O controle "**Excluir**" solicitará a confirmação para executar a ação de remover o registro do banco de dados, após confirmado, não será possível restaurar o item.

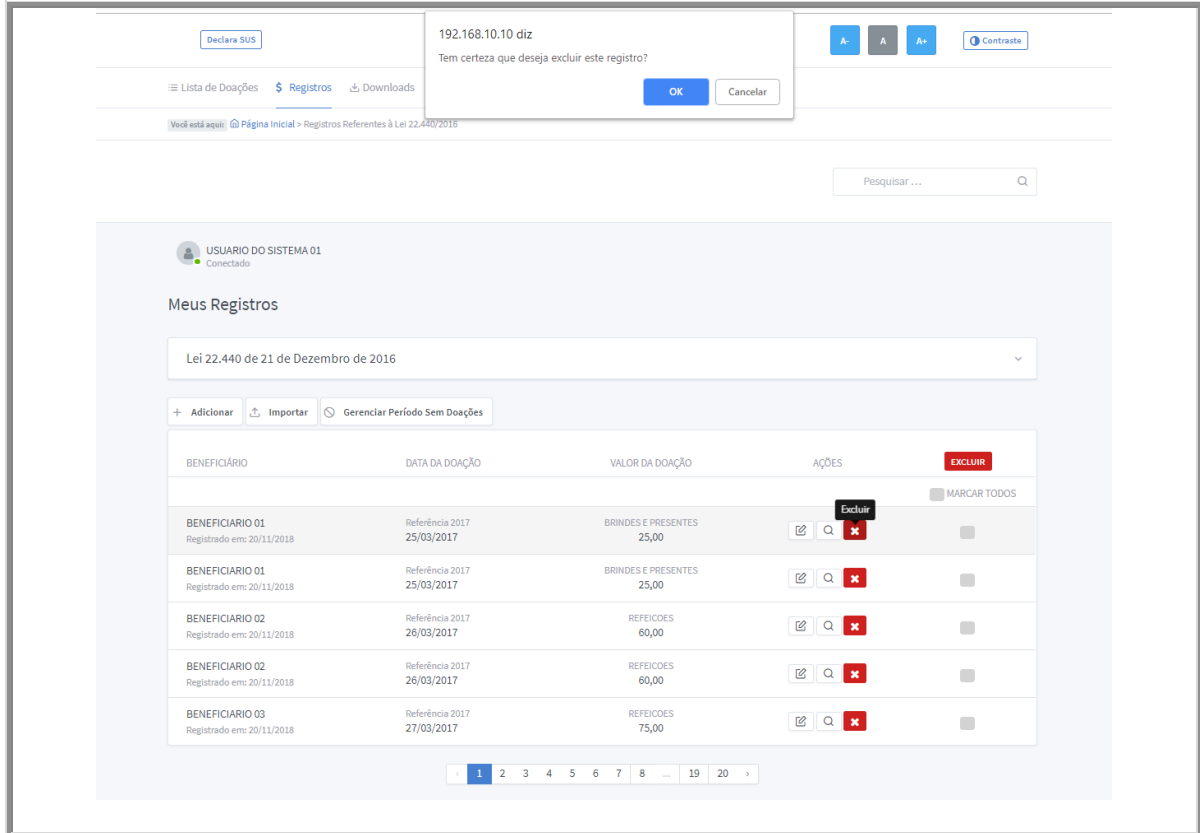

<span id="page-24-2"></span>*Imagem 30: Excluir doações*

## <span id="page-25-0"></span>**8.5. Importar Doações a partir de um arquivo (CSV)**

Comma Separated Values (CSV) é um formato de arquivo de texto que pode ser visualizado em qualquer editor de texto ou, preferencialmente, em um editor de planilhas eletrônicas.

Para importar uma lista de registro de doações, clique no botão "**Importar**".

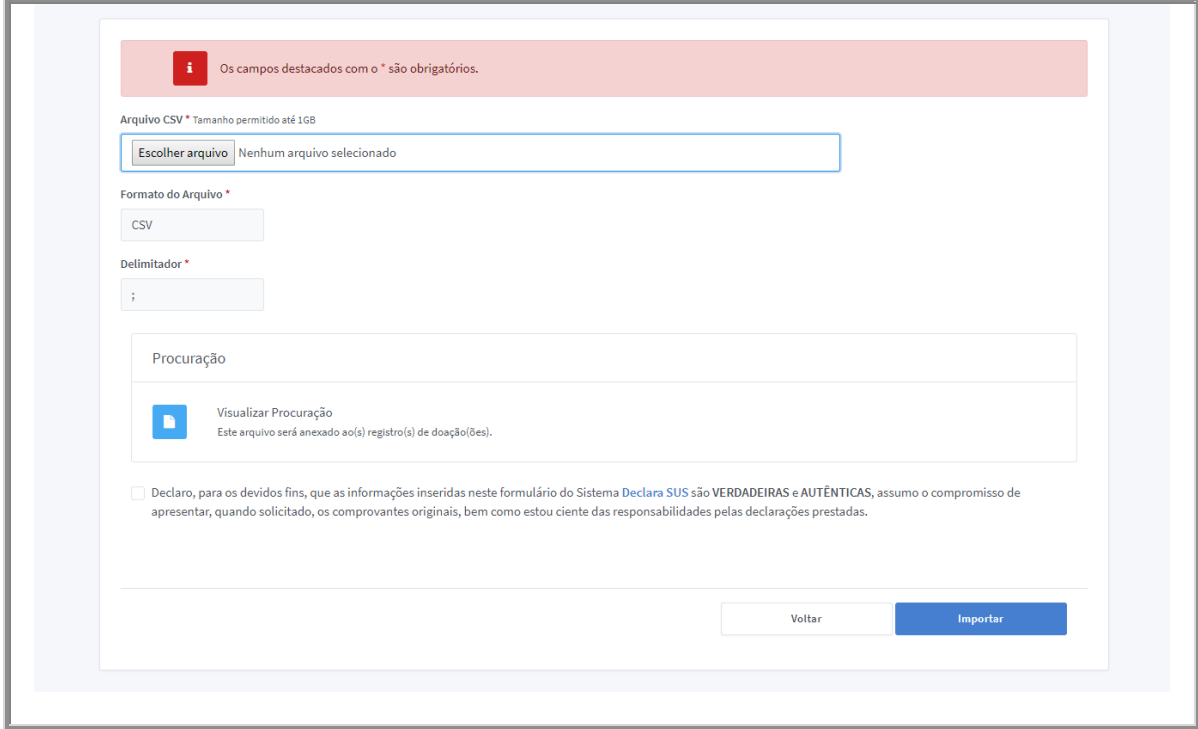

*Imagem 31: Formulário para importar doações*

## <span id="page-25-1"></span>**Atenção:**

Para a importação ocorrer é necessário que os dados da tabela estejam no formato correto.

Modelo:

| ARQUIVO PÁGINA INICIAL<br>X Recortar       |                           | Desenvolvedor                                                                          | INSERIR LAYOUT DA PÁGINA |            | FÓRMULAS DADOS REVISÃO                                                                                                    |    | <b>EXIBICÃO</b> |    |                        |                                     |        |                                                                          |                           |                                                                                            |                               |      |                                                | Kleber Magalhaes de Oliveira ·   OI    |                |
|--------------------------------------------|---------------------------|----------------------------------------------------------------------------------------|--------------------------|------------|----------------------------------------------------------------------------------------------------|----|-----------------|----|------------------------|-------------------------------------|--------|--------------------------------------------------------------------------|---------------------------|--------------------------------------------------------------------------------------------|-------------------------------|------|------------------------------------------------|----------------------------------------|----------------|
| <b>Elh</b> Copiar -<br>Colar               |                           | Calibri<br>N I S - 田 - <mark>ク - A</mark> - 三三三 <del>にに</del> 田 Mesclare Centralizar - |                          |            | $\overline{\cdot}$ 11 $\overline{\cdot}$ A' A <sup>"</sup> $\equiv \equiv \frac{1}{\sqrt{2}}$ $\Rightarrow \overline{\cdot}$ $\Rightarrow$ Quebrar Texto Automaticamente Geral |    | 图-96-00 图器      |    |                        | Formatação Formatar como Cálculo    | Normal | <b>Bom</b>                                                               | Incorreto<br>Célula Vincu | Neutra<br>Entrada                                                                          | ħ<br>Inserir Excluir Formatar |      | $\sum$ AutoSoma - $\frac{A}{Z}$<br>Preencher - | Classificar Localizar e                |                |
| Pincel de Formatação                       |                           |                                                                                        |                          |            |                                                                                                    |    |                 |    | Condicional v Tabela v |                                     |        |                                                                          |                           |                                                                                            | $\sim$                        |      | ₾ Limpar -                                     | e Filtrar v Selecionar v               |                |
| Área de Transferência                      | $\Gamma_{\rm R}$          | Fonte                                                                                  | $\Gamma_{\rm H}$         |            | Alinhamento                                                                                                    |    | Número          | -6 |                        |                                     |        | Estilo                                                                   |                           |                                                                                            | Células                       |      |                                                | Edicão                                 |                |
| $\cdot$ $\cdot$ $\times$ $\cdot$ fx<br>A17 |                           |                                                                                        |                          |            |                                                                                                    |    |                 |    |                        |                                     |        |                                                                          |                           |                                                                                            |                               |      |                                                |                                        |                |
|                                            |                           | $\epsilon$                                                                             | $\mathbf{D}$             |            |                                                                                                    | g. |                 |    |                        | F.                                  |        |                                                                          | G.                        |                                                                                            |                               | H    |                                                | $\sim$                                 | $K = \sqrt{m}$ |
| 1 beneficiarys name                        | doc type cnpj             |                                                                                        | cpf                      | class type |                                                                                                    |    |                 |    |                        | class num                           | object |                                                                          |                           |                                                                                            |                               | date | value                                          | details                                |                |
| Michael B. Stein                           | CPF                       |                                                                                        |                          |            | 000.000.000-00 CONSELHO FEDERAL DE FARMACIA (CFF) E CONSELHOS REGIONAIS (CRF)                                                                                                  |    |                 |    |                        |                                     |        | 00000000-0 CONTRATACOES PARA PALESTRAS E CONSULTORIAS                    |                           |                                                                                            |                               |      |                                                | 20/05/2016 700.000.000.00 DETAIL 01    |                |
| 3 Andrew E. Bannon                         | <b>CNPJ</b>               | 00.000.000/0000-00                                                                     |                          |            | CONSELHO FEDERAL DE FARMACIA (CFF) E CONSELHOS REGIONAIS (CRF)                                                                                                    |    |                 |    |                        |                                     |        |                                                                          |                           | 000.000.00-00 FINANCIAMENTO DE ETAPAS DE PESQUISA, BEM COMO BOLSAS DE PESQUISA             |                               |      |                                                | 11/10/2016 4.000.000.000.00 DETAIL 02  |                |
| 4 Janice R. Daggett                        | CNPI                      | 00.000.000/0000-00                                                                     |                          |            | CONSELHO FEDERAL DE MEDICINA VETERINARIA (CFMV) E CONSELHOS REGIONAIS (CRMV)                                                                                                   |    |                 |    |                        |                                     |        | 00000000-0 FINANCIAMENTO DE SOCIEDADE E ASSOCIACOES PROFISSIONAIS        |                           |                                                                                            |                               |      |                                                | 04/03/2016 7.300.000.000.00 DETAIL 03  |                |
| 5 Mary J. Robinson                         | CPF                       |                                                                                        |                          |            | 000.000.000-00 CONSELHO FEDERAL DE MEDICINA (CFM) E CONSELHOS REGIONAIS (CRM)                                                                                                  |    |                 |    |                        | 000.000.00-00 INSCRICOES EM EVENTOS |        |                                                                          |                           |                                                                                            |                               |      |                                                | 26/07/2016 10.600.000.000.00 DETAIL 04 |                |
| 6 Robin R. Stevens                         | CPF                       |                                                                                        |                          |            | 000.000.000-00 CONSELHO FEDERAL DE BIOMEDICINA (CFBM) E CONSELHOS REGIONAIS (CRFM)                                                                                             |    |                 |    |                        |                                     |        |                                                                          |                           | 00000000-0 FINANCIAMENTO DE ETAPAS DE PESQUISA, BEM COMO BOLSAS DE PESQUISA                |                               |      |                                                | 17/12/2016 13:900.000.000.00 DETAIL 05 |                |
| 7 Timothy J. Williams                      | CPF                       |                                                                                        |                          |            | 000.000.000-00 CONSELHO FEDERAL DE FONOAUDIOLOGIA (CFFA) E CONSELHOS REGIONAIS (CREFONO OU CRFA)                                                                               |    |                 |    |                        |                                     |        | 000.000.00-00 PINANCIAMENTO DE SOCIEDADE E ASSOCIACOES PROFISSIONAIS     |                           |                                                                                            |                               |      |                                                | 10/05/2016 17.200.000.000.00 DETAIL 06 |                |
| 8 Randall K. Deguzman CPF                  |                           |                                                                                        |                          |            | 000.000.000-00 CONSELHO FEDERAL DE BIOLOGIA (CFBIO) E CONSELHOS REGIONAIS (CRBIO)                                                                                              |    |                 |    |                        |                                     |        |                                                                          |                           | 00000000-0 CUTROS QUE POSSAM INTERFERIR NO EXERCICIO DA ATIVIDADE DO PROFISSIONAL DE SAUDE |                               |      |                                                | 01/10/2016 20.500.000.000.00 DETAIL 07 |                |
| 9 Vivian D. Parker                         | CPF                       |                                                                                        |                          |            | 000.000.000-00 CONSELHO FEDERAL DE PSICOLOGIA DO BRASIL (CFP) E CONSELHOS REGIONAIS (CRP)                                                                                      |    |                 |    |                        | 000.000.00-00 BRINDES E PRESENTES   |        |                                                                          |                           |                                                                                            |                               |      |                                                | 22/02/2016 23.800.000.000.00 DETAIL 08 |                |
| 10 Peter D. Bernard                        | <b>CNPI</b>               | 00.000.000/0000-00                                                                     |                          |            | CONSELHO FEDERAL DE FONOAUDIOLOGIA (CFFA) E CONSELHOS REGIONAIS (CREFONO OU CRFA)                                                                                              |    |                 |    |                        | 00000000-0 HOSPEDAGENS              |        |                                                                          |                           |                                                                                            |                               |      |                                                | 16/07/2016 27.100.000.000.00 DETAIL 09 |                |
| 11 Dorothy J. Annis                        | <b>CNPI</b>               | 00.000.000/0000-00                                                                     |                          |            | CONSELHO FEDERAL DE BIOLOGIA (CFBIO) E CONSELHOS REGIONAIS (CRBIO)                                                                                                    |    |                 |    |                        |                                     |        | 000.000.00-00 TRANSPORTE E PASSAGENS                                     |                           |                                                                                            |                               |      |                                                | 07/12/2016 30.400.000.000.00 DETAIL 10 |                |
| 12 Jenifer C. Christensen CPF              |                           |                                                                                        |                          |            | 000.000.000-00 CONSELHO FEDERAL DE MEDICINA (CFM) E CONSELHOS REGIONAIS (CRM)                                                                                                  |    |                 |    |                        | 00000000-0 INSCRICOES EM EVENTOS    |        |                                                                          |                           |                                                                                            |                               |      |                                                | 29/04/2016 33.700.000.000.00 DETAIL 11 |                |
| 13 Veronica C. Silva                       | CNPJ                      | 00.000.000/0000-00                                                                     |                          |            | CONSELHO FEDERAL DE FONOAUDIOLOGIA (CFFA) E CONSELHOS REGIONAIS (CREFONO OU CRFA)                                                                                              |    |                 |    |                        |                                     |        | 000.000.00-00 CONTRATACOES PARA PALESTRAS E CONSULTORIAS                 |                           |                                                                                            |                               |      |                                                | 20/09/2016 37.000.000.000.00 DETAIL 12 |                |
| 14 Julie 5. Jackson                        | CPF                       |                                                                                        |                          |            | 000.000.000-00 CONSELHO FEDERAL DE BIOLOGIA (CFBIO) E CONSELHOS REGIONAIS (CRBIO)                                                                                              |    |                 |    |                        | 00000000-0 REFEICOES                |        |                                                                          |                           |                                                                                            |                               |      |                                                | 11/02/2016 40.300.000.000.00 DETAIL 13 |                |
| 15 Andrew K. Couch                         | CPF                       |                                                                                        |                          |            | 000.000.000-00 CONSELHO FEDERAL DE BIOLOGIA (CFBIO) E CONSELHOS REGIONAIS (CRBIO)                                                                                              |    |                 |    |                        |                                     |        | 000.000.00-00 FINANCIAMENTO DE DIRETRIZES CLINICAS OU ARTIGOS DE OPINIAD |                           |                                                                                            |                               |      |                                                | 05/07/2016 43.600.000.000.00 DETAIL 14 |                |
| 16 Melinda F. Devore                       | <b>CNPI</b>               | 00.000.000/0000-00                                                                     |                          |            | CONSELHO FEDERAL DE FARMACIA (CFF) E CONSELHOS REGIONAIS (CRF)                                                                                                    |    |                 |    |                        |                                     |        | 00000000-0 FINANCIAMENTO DE DIRETRIZES CLINICAS OU ARTIGOS DE OPINIAD    |                           |                                                                                            |                               |      |                                                | 26/11/2016 46.900.000.000.00 DETAIL 15 |                |
|                                            |                           |                                                                                        |                          |            |                                                                                                    |    |                 |    |                        |                                     |        |                                                                          |                           |                                                                                            |                               |      |                                                |                                        |                |
|                                            |                           |                                                                                        |                          |            |                                                                                                    |    |                 |    |                        |                                     |        |                                                                          |                           |                                                                                            |                               |      |                                                |                                        |                |
|                                            |                           |                                                                                        |                          |            |                                                                                                    |    |                 |    |                        |                                     |        |                                                                          |                           |                                                                                            |                               |      |                                                |                                        |                |
|                                            |                           |                                                                                        |                          |            |                                                                                                    |    |                 |    |                        |                                     |        |                                                                          |                           |                                                                                            |                               |      |                                                |                                        |                |
|                                            |                           |                                                                                        |                          |            |                                                                                                    |    |                 |    |                        |                                     |        |                                                                          |                           |                                                                                            |                               |      |                                                |                                        |                |
|                                            |                           |                                                                                        |                          |            |                                                                                                    |    |                 |    |                        |                                     |        |                                                                          |                           |                                                                                            |                               |      |                                                |                                        |                |
|                                            |                           |                                                                                        |                          |            |                                                                                                    |    |                 |    |                        |                                     |        |                                                                          |                           |                                                                                            |                               |      |                                                |                                        |                |
|                                            |                           |                                                                                        |                          |            |                                                                                                    |    |                 |    |                        |                                     |        |                                                                          |                           |                                                                                            |                               |      |                                                |                                        |                |
|                                            |                           |                                                                                        |                          |            |                                                                                                    |    |                 |    |                        |                                     |        |                                                                          |                           |                                                                                            |                               |      |                                                |                                        |                |
|                                            |                           |                                                                                        |                          |            |                                                                                                    |    |                 |    |                        |                                     |        |                                                                          |                           |                                                                                            |                               |      |                                                |                                        |                |
|                                            |                           |                                                                                        |                          |            |                                                                                                    |    |                 |    |                        |                                     |        |                                                                          |                           |                                                                                            |                               |      |                                                |                                        |                |
|                                            |                           |                                                                                        |                          |            |                                                                                                    |    |                 |    |                        |                                     |        |                                                                          |                           |                                                                                            |                               |      |                                                |                                        |                |
|                                            |                           |                                                                                        |                          |            |                                                                                                    |    |                 |    |                        |                                     |        |                                                                          |                           |                                                                                            |                               |      |                                                |                                        |                |
|                                            |                           |                                                                                        |                          |            |                                                                                                    |    |                 |    |                        |                                     |        |                                                                          |                           |                                                                                            |                               |      |                                                |                                        |                |
|                                            |                           |                                                                                        |                          |            |                                                                                                    |    |                 |    |                        |                                     |        |                                                                          |                           |                                                                                            |                               |      |                                                |                                        |                |
|                                            |                           |                                                                                        |                          |            |                                                                                                    |    |                 |    |                        |                                     |        |                                                                          |                           |                                                                                            |                               |      |                                                |                                        |                |
|                                            |                           |                                                                                        |                          |            |                                                                                                    |    |                 |    |                        |                                     |        |                                                                          |                           |                                                                                            |                               |      |                                                |                                        |                |
|                                            |                           |                                                                                        |                          |            |                                                                                                    |    |                 |    |                        |                                     |        |                                                                          |                           |                                                                                            |                               |      |                                                |                                        |                |
|                                            |                           |                                                                                        |                          |            |                                                                                                    |    |                 |    |                        |                                     |        |                                                                          |                           |                                                                                            |                               |      |                                                |                                        |                |
|                                            |                           |                                                                                        |                          |            |                                                                                                    |    |                 |    |                        |                                     |        |                                                                          |                           |                                                                                            |                               |      |                                                |                                        |                |
|                                            |                           |                                                                                        |                          |            |                                                                                                    |    |                 |    |                        |                                     |        |                                                                          |                           |                                                                                            |                               |      |                                                |                                        |                |
|                                            |                           |                                                                                        |                          |            |                                                                                                    |    |                 |    |                        |                                     |        |                                                                          |                           |                                                                                            |                               |      |                                                |                                        |                |
|                                            |                           |                                                                                        |                          |            |                                                                                                    |    |                 |    |                        |                                     |        |                                                                          |                           |                                                                                            |                               |      |                                                |                                        |                |
|                                            |                           |                                                                                        |                          |            |                                                                                                    |    |                 |    |                        |                                     |        |                                                                          |                           |                                                                                            |                               |      |                                                |                                        |                |
|                                            |                           |                                                                                        |                          |            |                                                                                                    |    |                 |    |                        |                                     |        |                                                                          |                           |                                                                                            |                               |      |                                                |                                        |                |
|                                            |                           |                                                                                        |                          |            |                                                                                                    |    |                 |    |                        |                                     |        |                                                                          |                           |                                                                                            |                               |      |                                                |                                        |                |
|                                            |                           |                                                                                        |                          |            |                                                                                                    |    |                 |    |                        |                                     |        |                                                                          |                           |                                                                                            |                               |      |                                                |                                        |                |
|                                            |                           |                                                                                        |                          |            |                                                                                                    |    |                 |    |                        |                                     |        |                                                                          |                           |                                                                                            |                               |      |                                                |                                        |                |
|                                            | <b>EXEMPLO IMPORT CSV</b> | $\left( \frac{1}{2} \right)$                                                           |                          |            |                                                                                                    |    |                 |    |                        |                                     |        | $\left  \cdot \right $                                                   |                           |                                                                                            |                               |      |                                                |                                        |                |

*Imagem 32: Modelo de arquivo para importação*

<span id="page-26-0"></span>O cabeçalho do arquivo deve conter os seguintes nomes (na mesma ordem):

- 1. beneficiarys\_name
- 2. doc\_type
- 3. cnpj
- 4. cpf
- 5. class\_type
- 6. class\_num
- 7. object
- 8. date
- 9. value
- 10. details

A coluna **class\_type** deverá conter, obrigatoriamente, uma das seguintes opções para cada registro:

1. CONSELHO FEDERAL DE BIOLOGIA (CFBIO) E CONSELHOS REGIONAIS (CRBIO)

- 2. CONSELHO FEDERAL DE BIOMEDICINA (CFBM) E CONSELHOS REGIONAIS (CRFM)
- 3. CONSELHO FEDERAL DE ENFERMAGEM (COFEN) E CONSELHOS REGIONAIS (COREN)
- 4. CONSELHO FEDERAL DE FARMACIA (CFF) E CONSELHOS REGIONAIS (CRF)
- 5. CONSELHO FEDERAL DE FISIOTERAPIA E TERAPIA OCUPACIONAL (COFFITO) E CONSELHOS REGIONAIS (CREFITO)
- 6. CONSELHO FEDERAL DE FONOAUDIOLOGIA (CFFA) E CONSELHOS REGIONAIS (CREFONO OU CRFA)
- 7. CONSELHO FEDERAL DE MEDICINA (CFM) E CONSELHOS REGIONAIS (CRM)
- 8. CONSELHO FEDERAL DE MEDICINA VETERINARIA (CFMV) E CONSELHOS REGIONAIS (CRMV)
- 9. CONSELHO FEDERAL DE NUTRICAO (CFN) E CONSELHOS REGIONAIS (CRN)
- 10. CONSELHO FEDERAL DE ODONTOLOGIA (CFO) E CONSELHOS REGIONAIS (CRO)
- 11. CONSELHO FEDERAL DE EDUCACAO FISICA (CONFEF) E CONSELHOS REGIONAIS (CREF)
- 12. CONSELHO FEDERAL DE PSICOLOGIA DO BRASIL (CFP) E CONSELHOS REGIONAIS (CRP)
- 13. CONSELHO NACIONAL DE TECNICOS EM RADIOLOGIA (CONTER) E CONSELHOS REGIONAIS (CRTR)

14. NAO SE APLICA

A coluna **object** deverá conter, obrigatoriamente, uma das seguintes opções pa-

ra cada registro:

- 1. BRINDES E PRESENTES
- 2. TRANSPORTE E PASSAGENS
- 3. REFEICOES
- 4. HOSPEDAGENS
- 5. INSCRICOES EM EVENTOS
- 6. CONTRATACOES PARA PALESTRAS E CONSULTORIAS
- 7. FINANCIAMENTO DE ETAPAS DE PESQUISA, BEM COMO BOLSAS DE PESQUISA
- 8. EDUCACAO CONTINUADA E PERMANENTE
- 9. EVENTOS SOCIAS E DE RECREACAO
- 10. COMISSAO, TRANSFERENCIA BANCARIA OU PAGAMENTOS EM ESPECIE
- 11. FINANCIAMENTO DE DIRETRIZES CLINICAS OU ARTIGOS DE OPINIAO
- 12. FINANCIAMENTO DE SOCIEDADE E ASSOCIACOES PROFISSIONAIS
- 13. FINANCIAMENTO DE ATIVIDADE DE PROFISSIONAIS QUE INTEGRAM SOCIEDADES E ASSOCIA-COES DE PACIENTES
- 14. OUTROS QUE POSSAM INTERFERIR NO EXERCICIO DA ATIVIDADE DO PROFISSIONAL DE SAUDE

**Observação**: Preferencialmente em letra maiúscula e sem acentuações. No menu "**Downloads**" está disponível um arquivo de modelo editável para gerar o CSV.

#### <span id="page-27-0"></span>**8.6. Declarar Período Sem Doações**

O período a ser registrado é referente as doações do ano anterior.

#### **Ex**.:

*Se não houve doações realizadas no ano de 2018, este período deverá ser registrado em 2019.*

*Se não houve doações realizadas no ano de 2019, este período deverá ser registrado em 2020.*

Para registrar um período sem doações:

Clique no botão "**Gerenciar Período Sem Doações**", Clique em "**Adicionar**" e aparecerá um formulário conforme mostrado na *Imagem 32*.

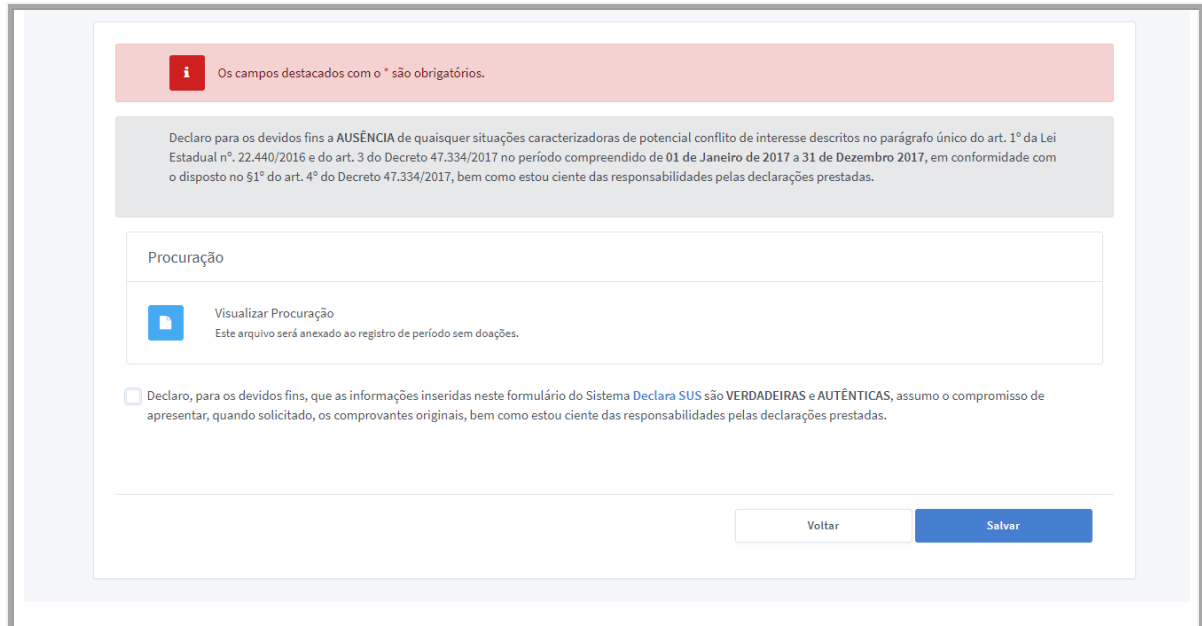

*Imagem 33: Formulário para informar períodos em que não houve doações*

<span id="page-28-0"></span>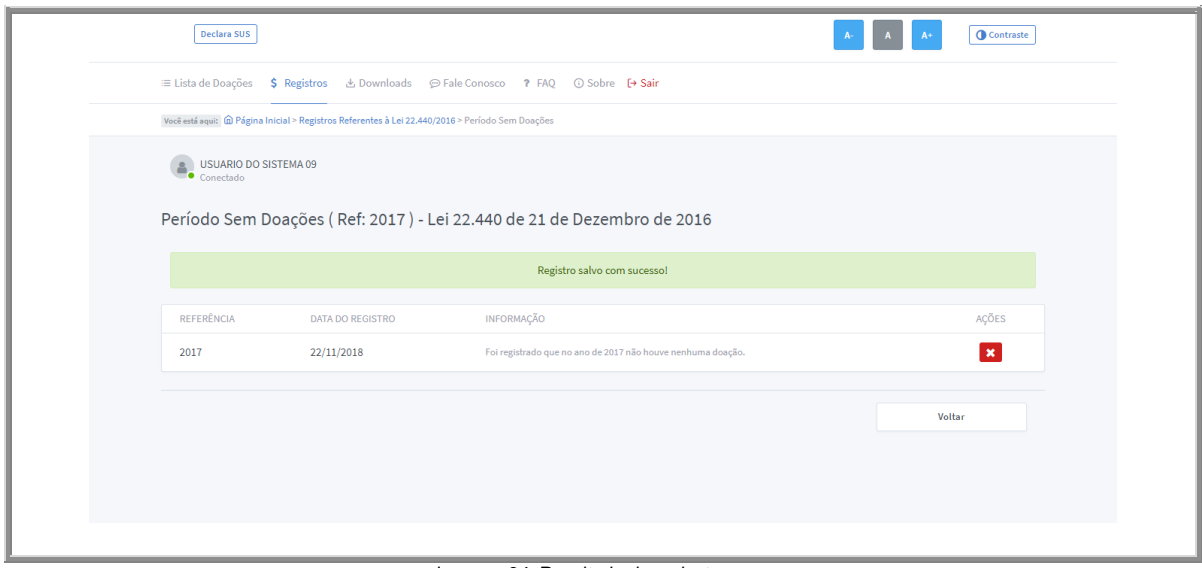

*Imagem 34: Resultado do cadastro*

#### <span id="page-28-1"></span>**Atenção:**

Caso já exista qualquer registro no formulário de **Doações**, para o período atual descrito neste manual, não será possível criar um novo registro para o período em questão. O sistema apresentará a seguinte mensagem de erro:

<span id="page-28-2"></span>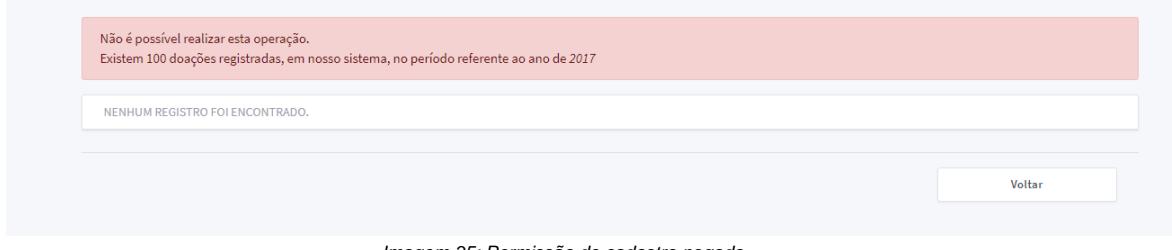

*Imagem 35: Permissão de cadastro negada*

Para corrigir este problema não podem existir registros no formulário de **Doações** para o mesmo período registrado no formulário de **Período Sem Doações**. Os registros, referentes ao período em questão, do formulário de Doações **deverão ser excluídos**.

O Período para registro das informações será encerrado no mês de **fevereiro** de cada ano. Ao término do período de cadastro, aparecerá uma mensagem conforme a *Imagem 35*.

<span id="page-29-0"></span>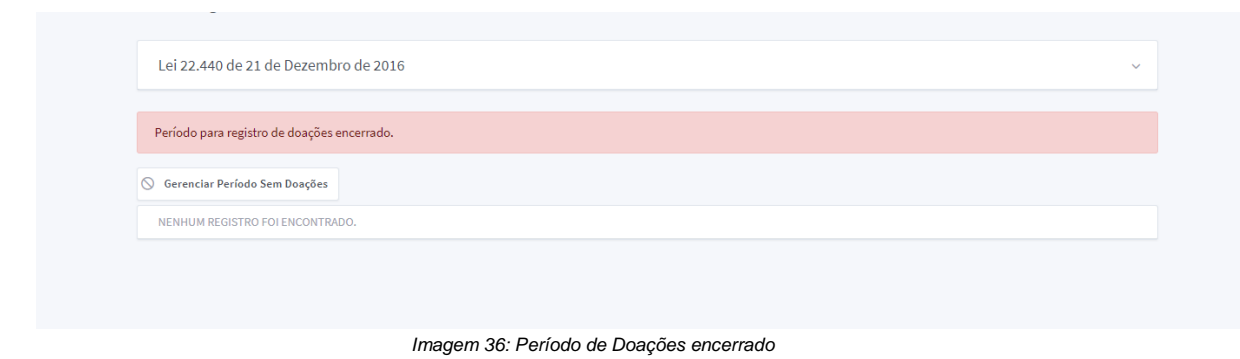

## <span id="page-30-0"></span>**9. Registros Referentes à Lei 22.921/18**

### **Atenção:**

Os patrocínios a eventos científicos registrados no Sistema **Declara SUS** sempre serão referentes ao ano anterior, não permitindo criar registros para outros períodos.

**Ex**.:

*Registros referentes ao ano de 2018, só poderão ser efetuados durante o ano de 2019.*

*Registros referentes ao ano de 2019, só poderão ser efetuados durante o ano de 2020.*

Para registrar um Patrocínio a Evento Científico:

Acesse o menu **Registros Registros Referentes à Lei 22.921/2018**

Clique na opção "**Adicionar**" e aparecerá um formulário conforme mostrado na *Imagem 36*.

<span id="page-30-1"></span>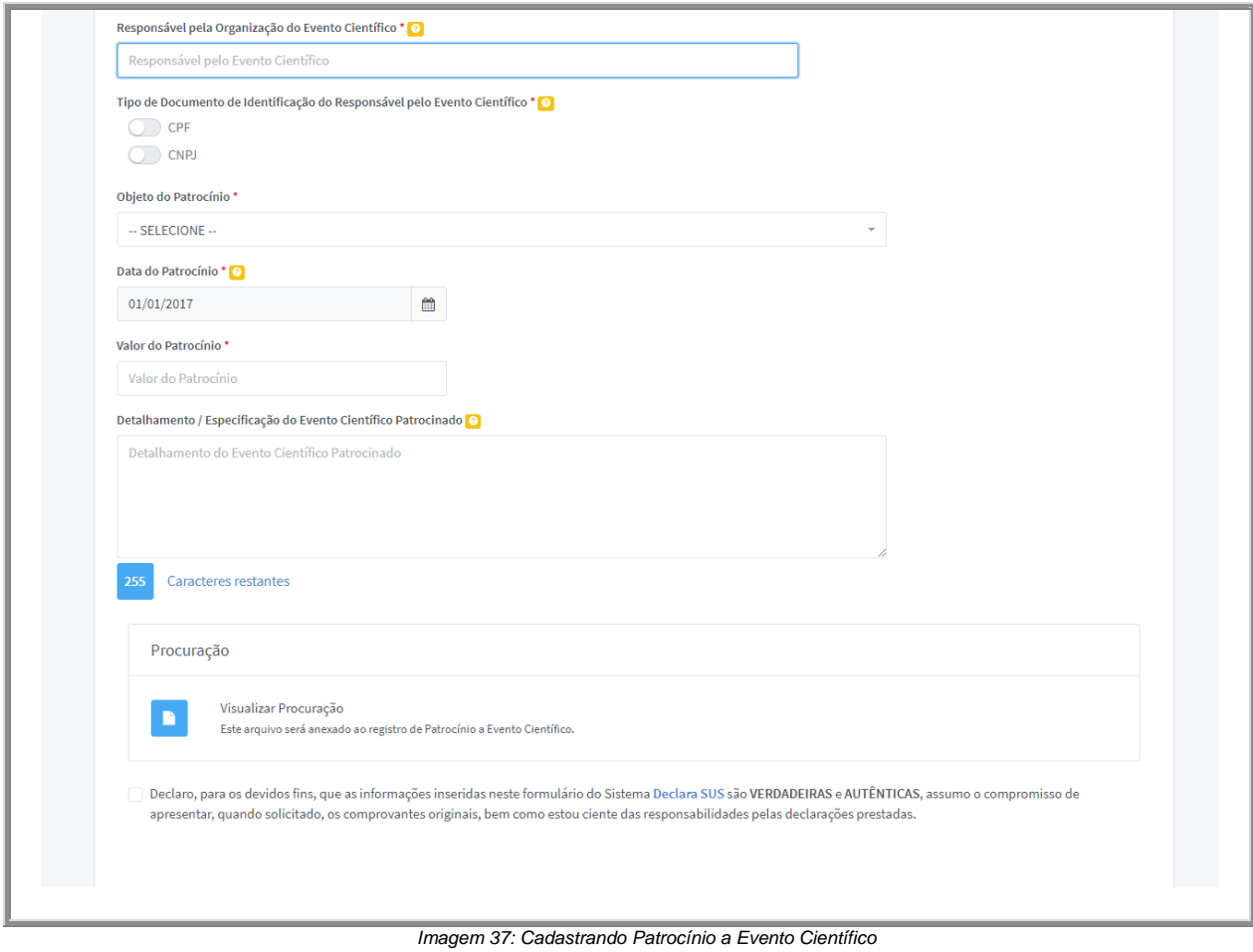

| Lei 22.921 de 12 de Janeiro de 2018          |            |                                            |                             |                                                                                                 | $\checkmark$   |
|----------------------------------------------|------------|--------------------------------------------|-----------------------------|-------------------------------------------------------------------------------------------------|----------------|
| + Adicionar                                  | ① Importar | Gerenciar Período Sem Eventos Patrocinados |                             |                                                                                                 |                |
| <b>RESPONSÁVEL</b>                           |            | <b>DATA DO PATROCÍNIO</b>                  | VALOR DO PATROCÍNIO         | AÇÕES                                                                                           | <b>EXCLUIR</b> |
|                                              |            |                                            |                             |                                                                                                 | MARCAR TODOS   |
| PATROCINADOR 01<br>Registrado em: 20/11/2018 |            | Referência 2017<br>20/05/2017              | <b>ALIMENTACAO</b><br>70,00 | $\mathbb{C} \times \mathbb{R}$                                                                  | $\Box$         |
| PATROCINADOR 02<br>Registrado em: 20/11/2018 |            | Referência 2017<br>11/10/2017              | <b>ALIMENTACAO</b><br>40,00 | $\begin{array}{c c c c c} \hline \text{Q} & \text{X} \end{array}$<br>$\mathcal{Q}$              | $\blacksquare$ |
| PATROCINADOR 03<br>Registrado em: 20/11/2018 |            | Referência 2017<br>04/03/2017              | <b>HOSPEDAGEM</b><br>73,00  | $\begin{array}{c c c c c} \hline \text{Q} & \text{X} \end{array}$<br>$\boldsymbol{\varnothing}$ | $\blacksquare$ |
| PATROCINADOR 04<br>Registrado em: 20/11/2018 |            | Referência 2017<br>26/07/2017              | <b>ALIMENTACAO</b><br>10,60 | $Q$ $\boldsymbol{x}$<br>$\boldsymbol{\varnothing}$                                              | $\blacksquare$ |
| PATROCINADOR 05<br>Registrado em: 20/11/2018 |            | Referência 2017<br>17/12/2017              | <b>ALIMENTACAO</b><br>13,90 | BQB                                                                                             | n              |
|                                              |            |                                            |                             |                                                                                                 |                |

*Imagem 38: Lista de Patrocínio a Evento Científico*

### <span id="page-31-1"></span>**Atenção:**

Caso já exista qualquer registro no formulário de **Período Sem Patrocínio a Evento Científico**, para o período atual descrito neste manual, não será possível criar um novo registro neste formulário para o período em questão. O sistema apresentará a seguinte mensagem de erro:

```
Não é possível adicionar registros de patrocínio destinado à realização de evento científico.
Foi detectado que você registrou, em nosso sistema, que no período referente ao ano de 2017 não houve patrocínio.
Caso necessite criar um registro, você deverá corrigir as informações no link Gerenciar Período Sem Eventos Patrocinados.
```
*Imagem 39: Permissão de cadastro negada*

<span id="page-31-2"></span>Para corrigir este problema, não pode existir registro no formulário de **Período Sem Patrocínio a Evento Científico** para o mesmo período a ser registrado no formulário de **Patrocínio a Evento Científico**. O registro, referente ao período em questão, do formulário de Período Sem Patrocínio a Evento Científico **deverá ser excluído**.

#### <span id="page-31-0"></span>**9.1.Gerenciar Registros**

Após realizar o registro da doação, aparecerão controles de gerenciamento dos itens.

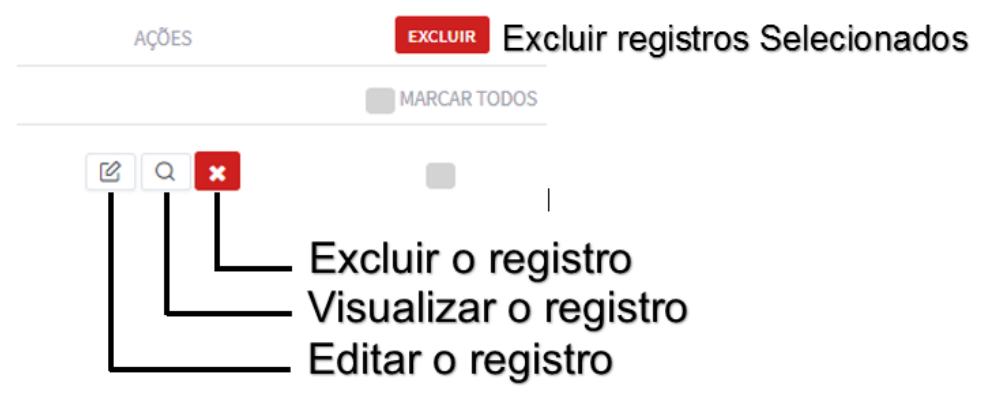

*Imagem 40: Controles da Lista*

## <span id="page-32-2"></span><span id="page-32-0"></span>**9.2. Editar Registros de Patrocínio a Eventos Científicos**

O controle "**Editar**", irá mostrar o formulário do registro selecionado, com as informações cadastradas em campos editáveis e o botão "**Salvar**".

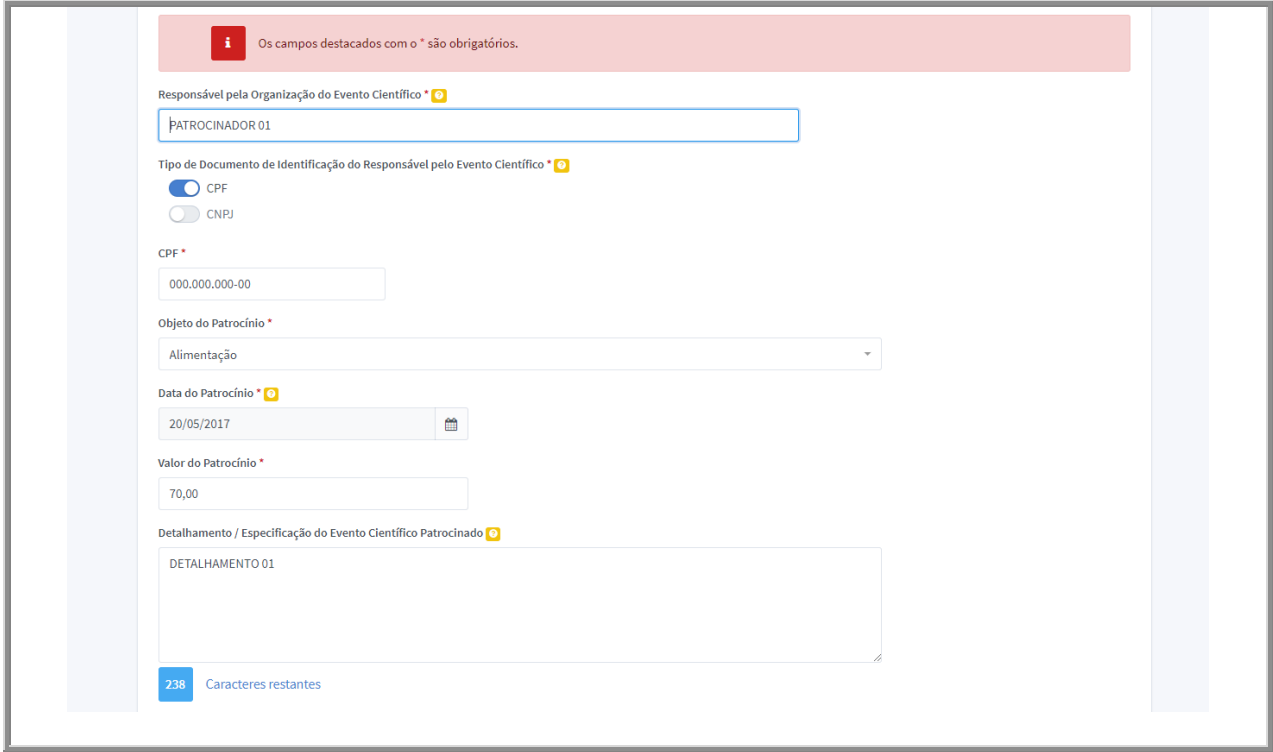

*Imagem 41: Editar Patrocínio a Evento Científico*

## <span id="page-32-3"></span><span id="page-32-1"></span>**9.3.Visualizar Registros de Patrocínio a Eventos Científicos**

O controle "**Visualizar**" mostrará as informações do registro no modo para somente leitura.

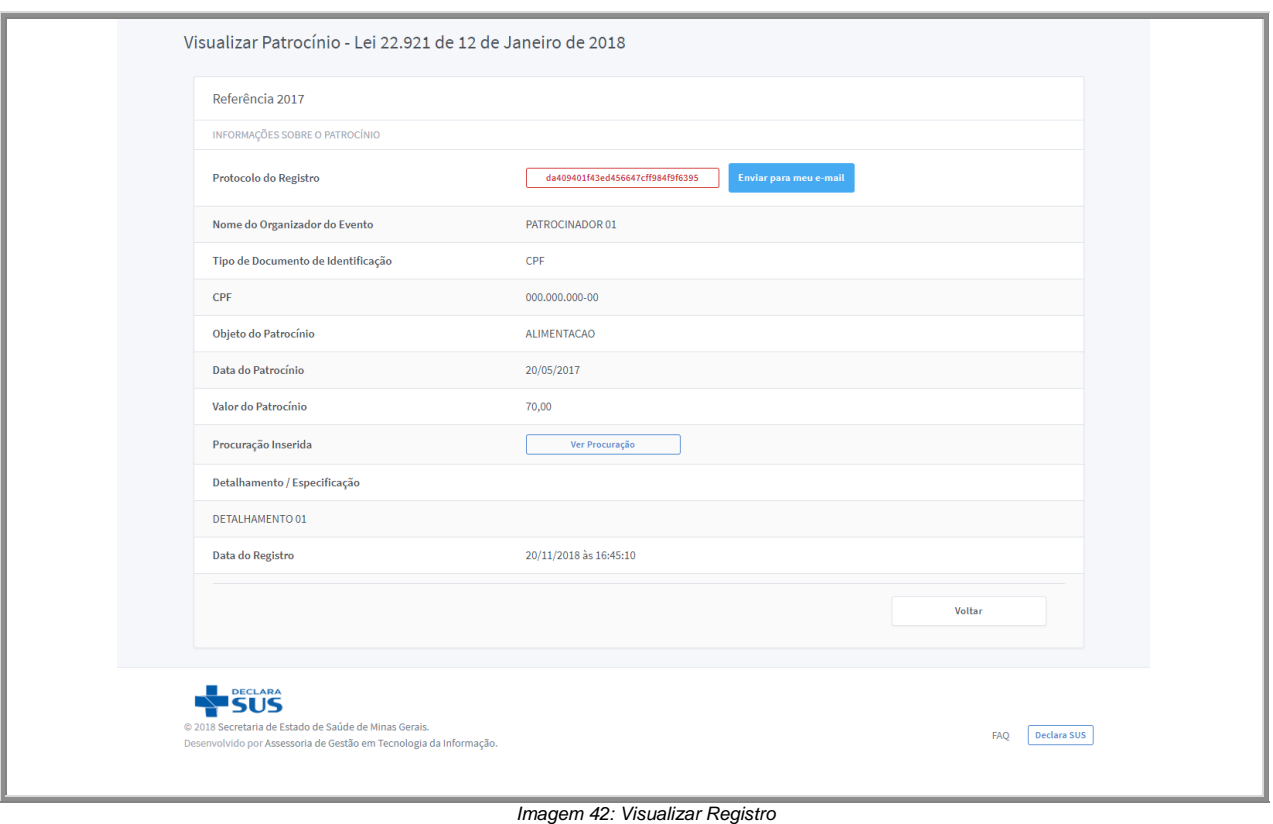

## <span id="page-33-1"></span><span id="page-33-0"></span>**9.4. Excluir Registros de Patrocínio a Eventos Científicos**

O controle "**Excluir**" solicitará a confirmação para executar a ação de remover o registro do banco de dados, após confirmado, não será possível restaurar o item.

| Meus Registros<br>Lei 22.921 de 12 de Janeiro de 2018<br>+ Adicionar<br>① Importar<br>Gerenciar Período Sem Eventos Patrocinados<br>RESPONSÁVEL<br>DATA DO PATROCÍNIO<br>Referência 2017<br>PATROCINADOR 01<br>20/05/2017<br>Registrado em: 20/11/2018 | VALOR DO PATROCÍNIO                                                  | AÇÕES                                   | $\checkmark$<br><b>EXCLUIR</b><br><b>MARCAR TODOS</b> |
|----------------------------------------------------------------------------------------------------|----------------------------------------------------------------------|-----------------------------------------|-------------------------------------------------------|
|                                                                                                    |                                                                      |                                         |                                                       |
|                                                                                                    |                                                                      |                                         |                                                       |
|                                                                                                    |                                                                      |                                         |                                                       |
|                                                                                                    | ALIMENTACAO<br>70,00                                                 | Excluir<br>$Q \mid Q$<br>$\mathbf{x}$   | $\blacksquare$                                        |
| Referência 2017<br>PATROCINADOR 02<br>11/10/2017<br>Registrado em: 20/11/2018                                                                                                    | ALIMENTACAO<br>40,00                                                 | $\mathcal{Q}$<br>$\overline{Q}$<br>l x. | $\blacksquare$                                        |
| Referência 2017<br>PATROCINADOR 03<br>04/03/2017<br>Registrado em: 20/11/2018                                                                                                    | <b>HOSPEDAGEM</b><br>73,00                                           | l x.<br>$Q$ $Q$                         | $\blacksquare$                                        |
| Referência 2017<br>PATROCINADOR 04<br>26/07/2017<br>Registrado em: 20/11/2018                                                                                                    | ALIMENTACAO<br>10,60                                                 | $Q \mid Q$<br>l x l                     | $\blacksquare$                                        |
| Referência 2017<br>PATROCINADOR 05<br>17/12/2017<br>Registrado em: 20/11/2018                                                                                                    | <b>ALIMENTACAO</b><br>13,90                                          | $Q \mid Q$<br>l x.                      | $\blacksquare$                                        |
|                                                                                                    | $\begin{array}{ccccccccc} 1 & 2 & 3 & 4 & \rightarrow & \end{array}$ |                                         |                                                       |

<span id="page-33-2"></span>*Imagem 43: Excluir Registro*

## <span id="page-34-0"></span>**9.5.Importar Lista de Patrocínios a Eventos Científicos a partir de um arquivo (CSV)**

Comma Separated Values (CSV) é um formato de arquivo de texto que pode ser visualizado em qualquer editor de texto ou, preferencialmente, em um editor de planilhas eletrônicas.

Para importar uma lista, clique no botão "**Importar**".

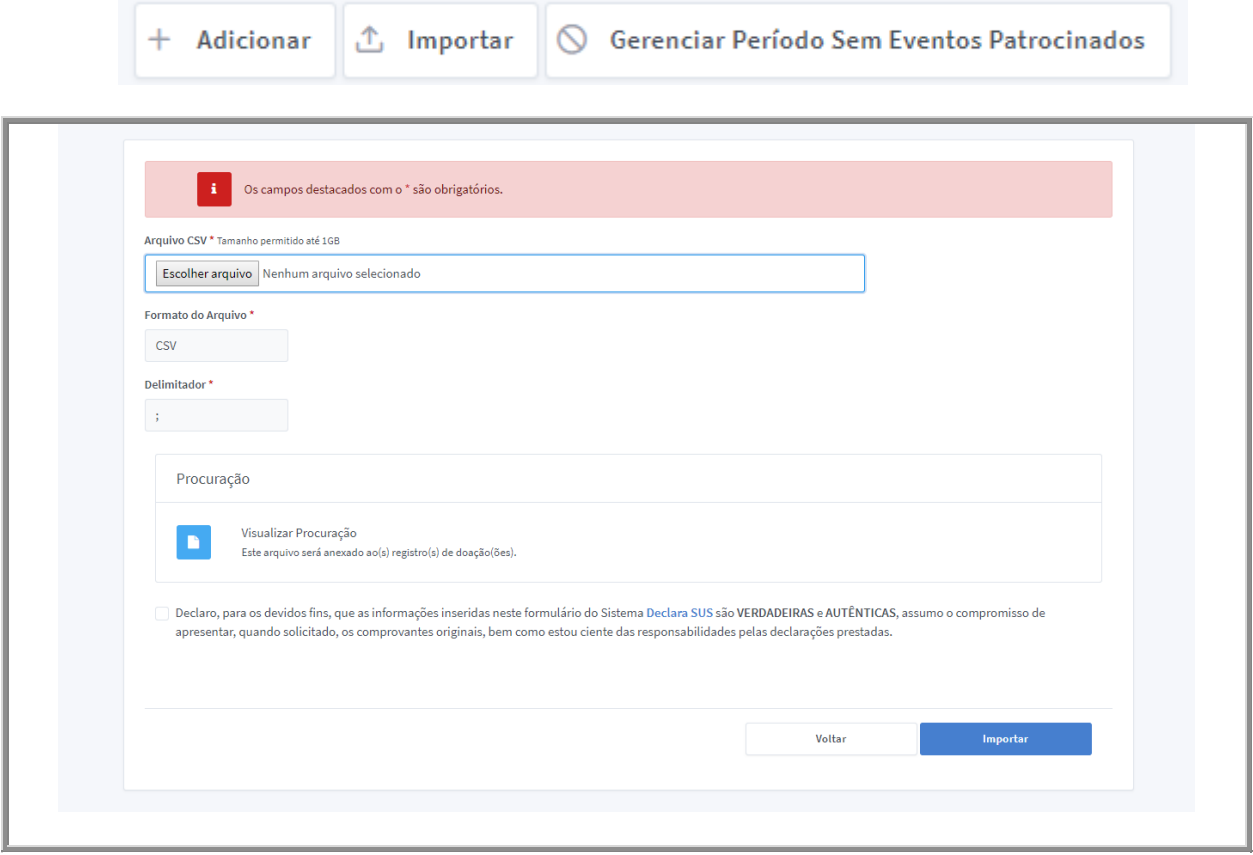

*Imagem 44: Formulário para importar registros*

## <span id="page-34-1"></span>**Atenção:**

Para a importação ocorrer é necessário que os dados da tabela estejam no formato correto.

Modelo:

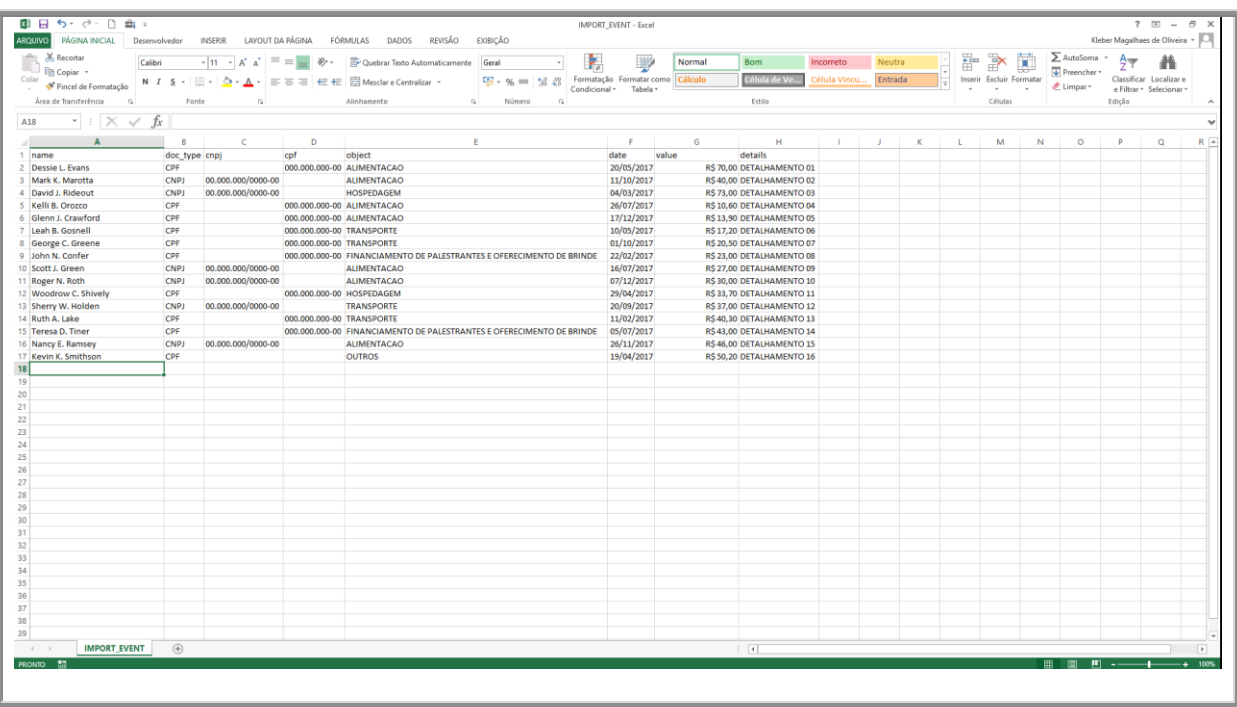

*Imagem 45: Modelo de arquivo para importação*

<span id="page-35-1"></span>O cabeçalho do arquivo deve conter os seguintes nomes (na mesma ordem):

- 1. name
- 2. doc\_type
- 3. cnpj
- 4. cpf
- 5. object
- 6. date 7. value
- 8. details

A coluna **object** deverá conter, obrigatoriamente, uma das seguintes opções para cada registro:

- 1. FINANCIAMENTO DE PALESTRANTES E OFERECIMENTO DE BRINDE
- 2. ALIMENTACAO
- 3. TRANSPORTE
- 4. HOSPEDAGEM
- 5. OUTROS

**Observação**: Preferencialmente em letra maiúscula e sem acentuações. O conteúdo da coluna **object** deve estar exatamente igual ao citado no exemplo. No menu "**Downloads**" está disponível um arquivo de modelo editável para gerar o CSV.

### <span id="page-35-0"></span>**9.6. Declarar Período Sem Patrocínios a Eventos Científicos**

O período a ser registrado é referente ao ano anterior.

### **Ex**.:

*Se não houve patrocínio no ano de 2018, este período deverá ser registrado em 2019.*

*Se não houve patrocínio no ano de 2019, este período deverá ser registrado em 2020.*

Para registrar um período sem patrocínio a evento científico:

Clique no botão "**Gerenciar Período Sem Eventos Patrocinados**", Clique em "**Adicionar**" e aparecerá um formulário conforme mostrado na *Imagem 45*.

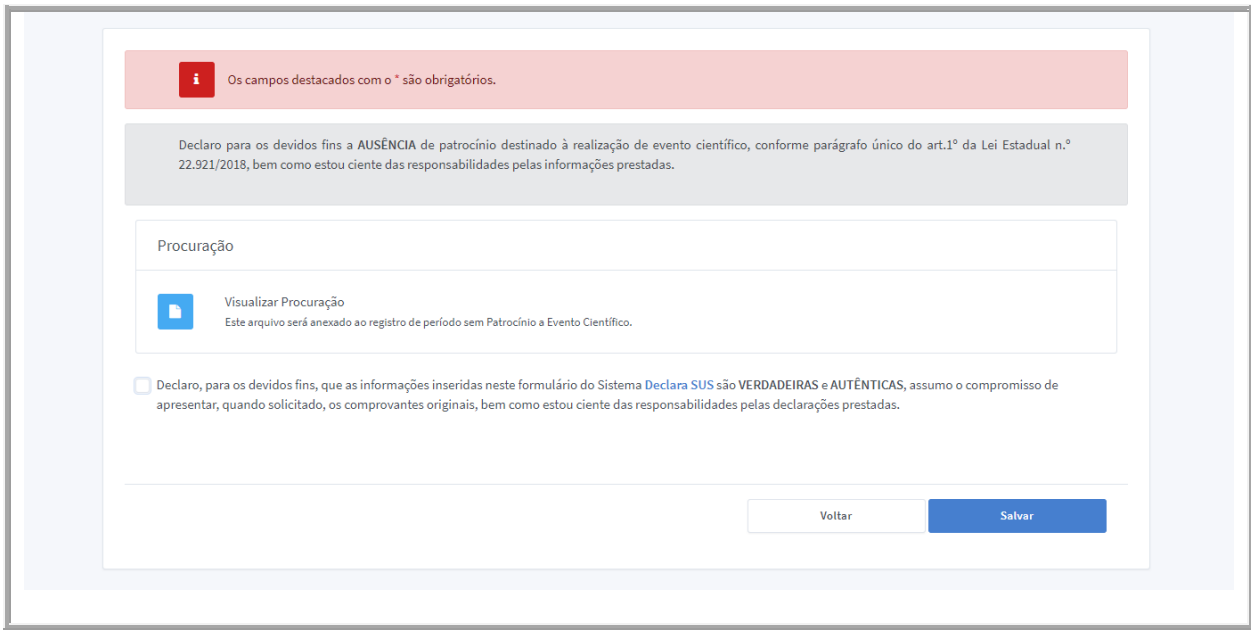

*Imagem 46: Formulário para informar períodos em que não houve eventos patrocinados*

<span id="page-36-0"></span>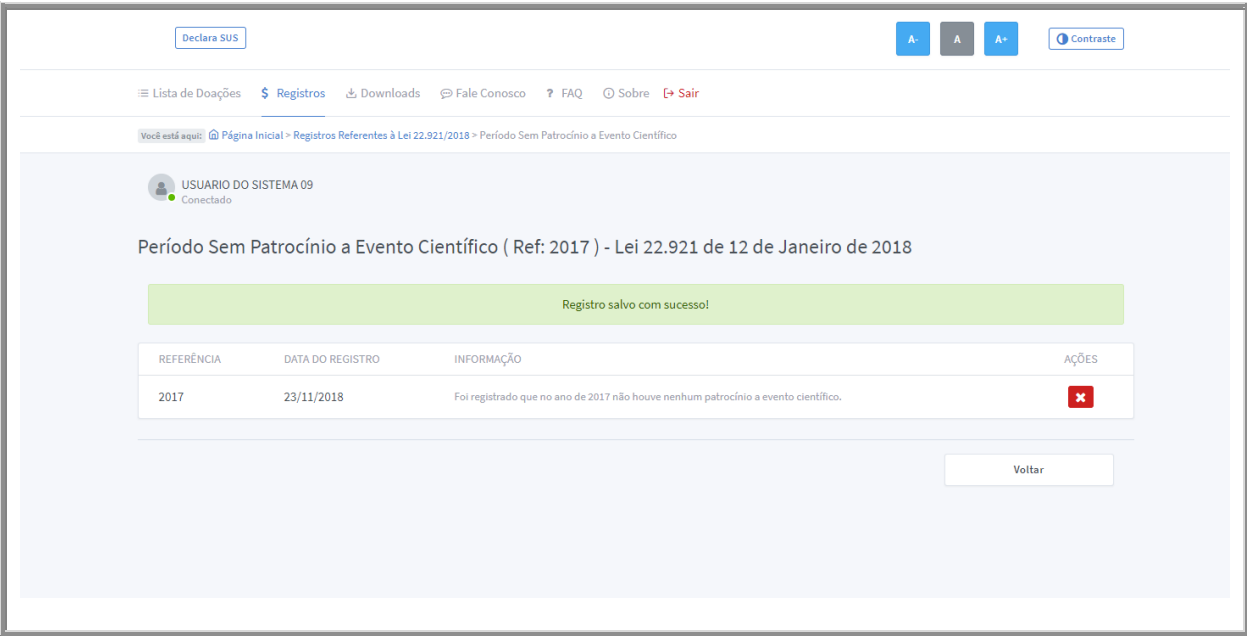

*Imagem 47: Resultado do cadastro*

### <span id="page-36-1"></span>**Atenção:**

Caso já exista qualquer registro no formulário de **Patrocínio a Eventos Científicos**, para o período atual descrito neste manual, não será possível criar um novo

registro para o período em questão. O sistema apresentará a seguinte mensagem de erro:

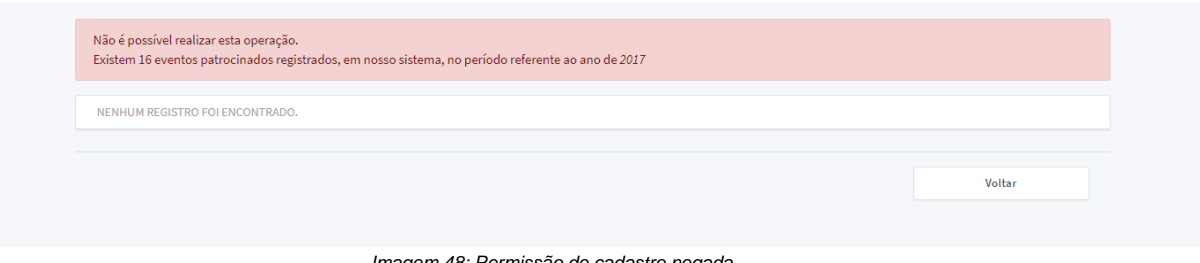

*Imagem 48: Permissão de cadastro negada*

<span id="page-37-0"></span>Para corrigir este problema, não podem existir registros no formulário de **Patrocínio a Eventos Científicos** para o mesmo período registrado no formulário de **Período Sem Eventos Patrocinados**. Os registros, referentes ao período em questão, do formulário de Patrocínio a Eventos Científicos deverão ser excluídos.

O Período para registro das informações será encerrado no mês de fevereiro de cada ano. Ao término do período de cadastro, aparecerá uma mensagem conforme a *Imagem 48*.

<span id="page-37-1"></span>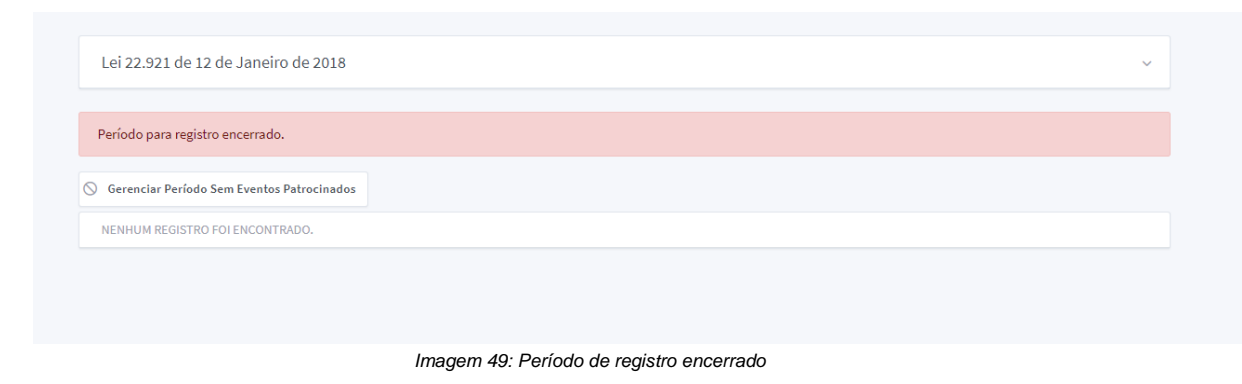

## <span id="page-38-0"></span>**10. Recursos Adicionais**

**ASSESSORIA DE GESTÃO EM TECNOLOGIA DA INFORMAÇÃO**

#### **Atenção:**

*Alguns recursos podem estar desativados devido a definições de configurações na sessão administrativa do sistema.*

## <span id="page-38-1"></span>**10.1. Estatísticas do Usuário**

Apresenta as interações do usuário nos formulários organizadas por gráficos permitindo a visualização do quantitativo de registros durante o período de referência.

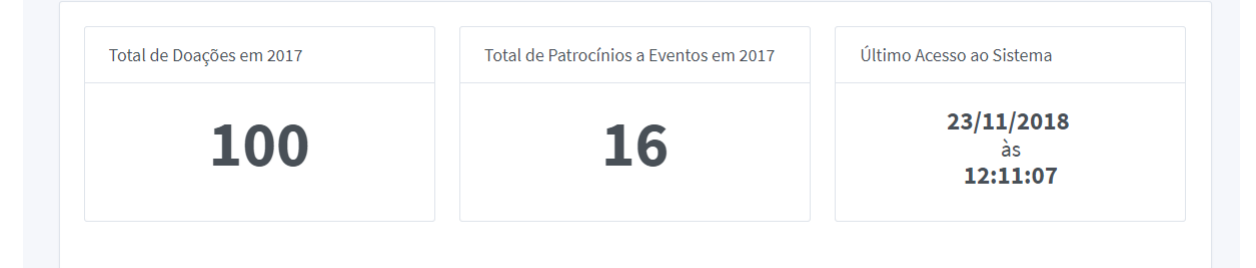

*Imagem 50: Estatísticas do usuário 1*

<span id="page-38-2"></span>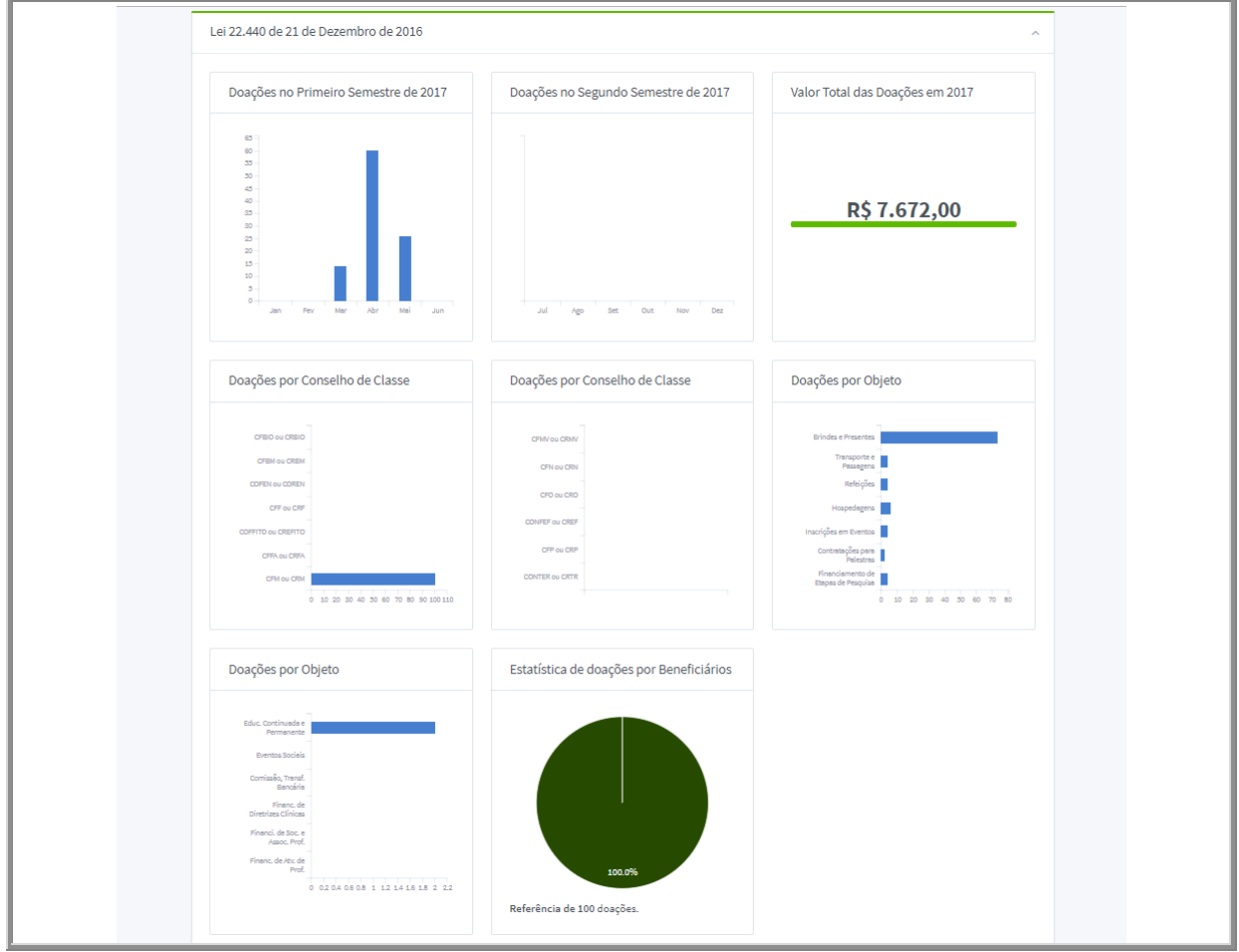

<span id="page-38-3"></span>*Imagem 51: Estatísticas do usuário 22.440*

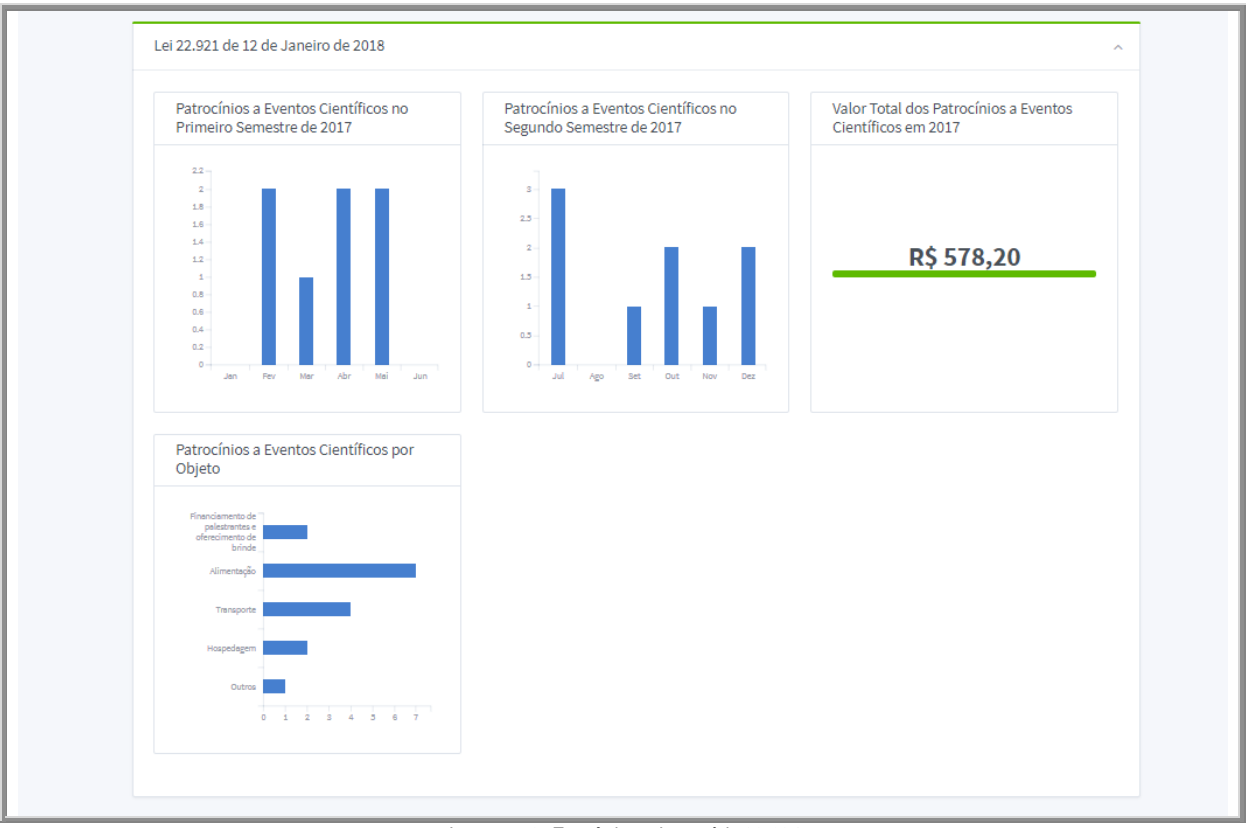

*Imagem 52: Estatísticas do usuário 22.921*

## <span id="page-39-1"></span><span id="page-39-0"></span>**10.2. Menu de opções do usuário**

<span id="page-39-2"></span>Acesso a gerenciamento de preferências do usuário e notificações do sistema.

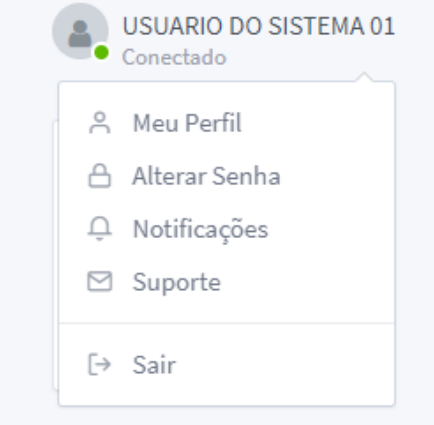

*Imagem 53: Menu do usuário*

## <span id="page-40-0"></span>**10.3. Alteração de Senha**

Formulário para alteração de senha do usuário.

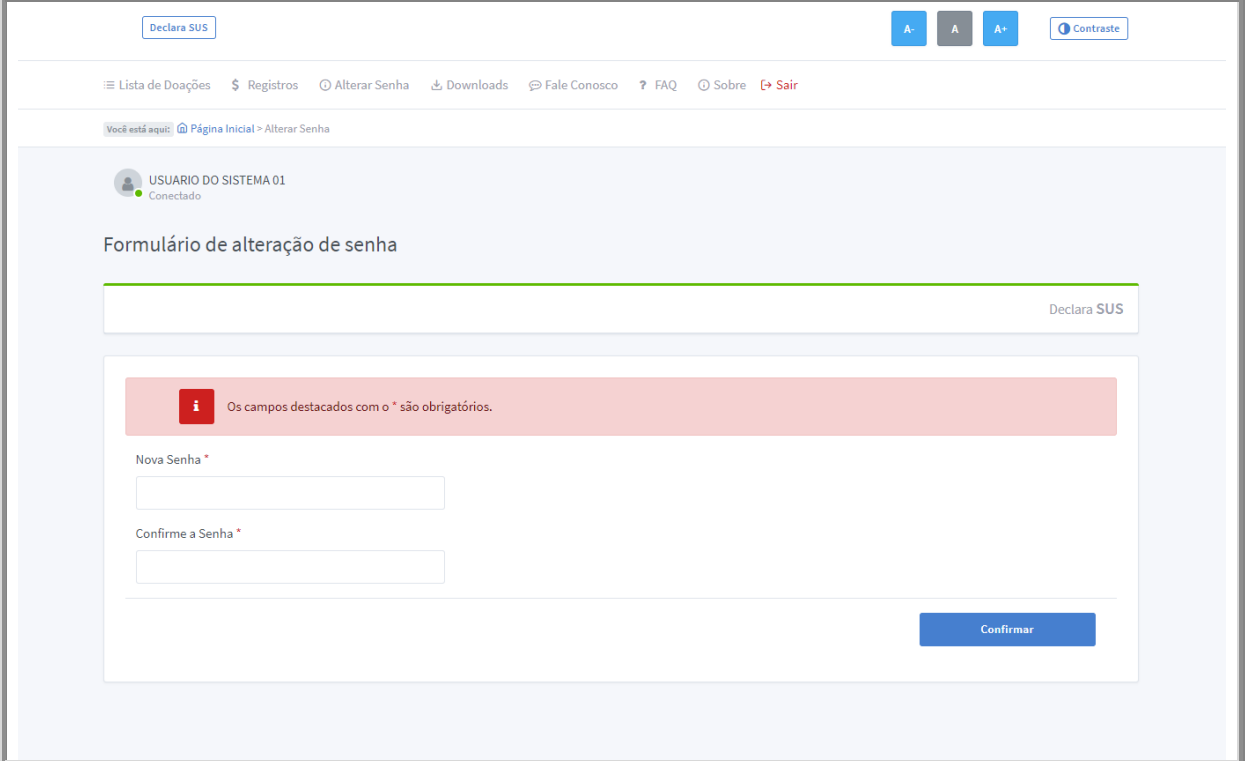

*Imagem 54: Formulário para alteração de senha*

## <span id="page-40-2"></span><span id="page-40-1"></span>**10.4. Notificações**

Visualização das notificações geradas pelo administrador do sistema para os usuários. É possível visualizar os detalhes da notificação, marcar como lida ou marcar não lida e excluir a notificação.

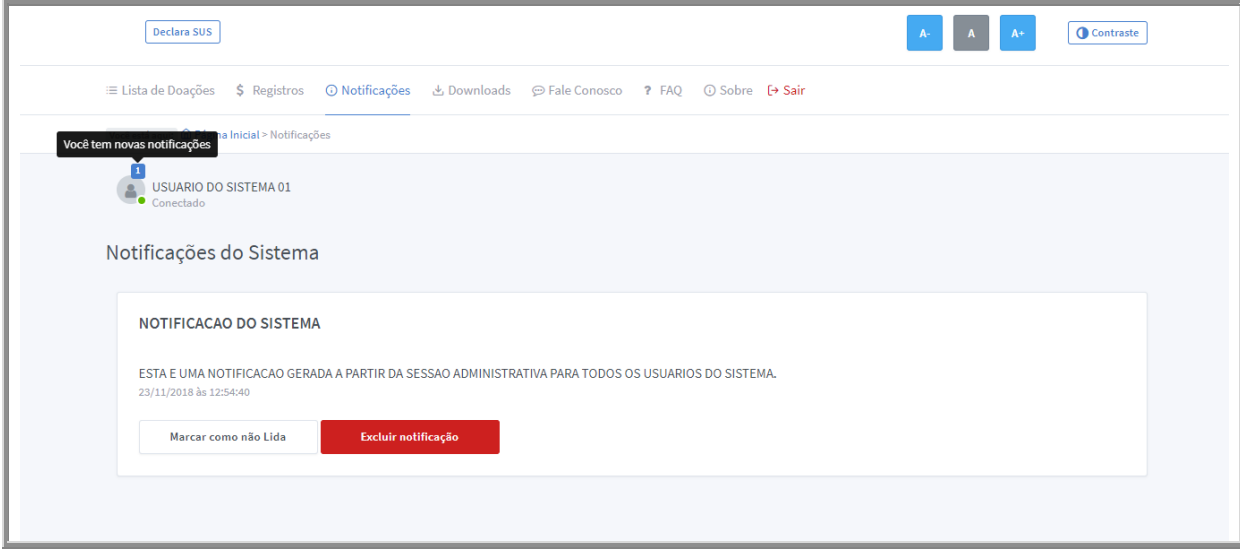

<span id="page-40-3"></span>*Imagem 55: Notificações do usuário*

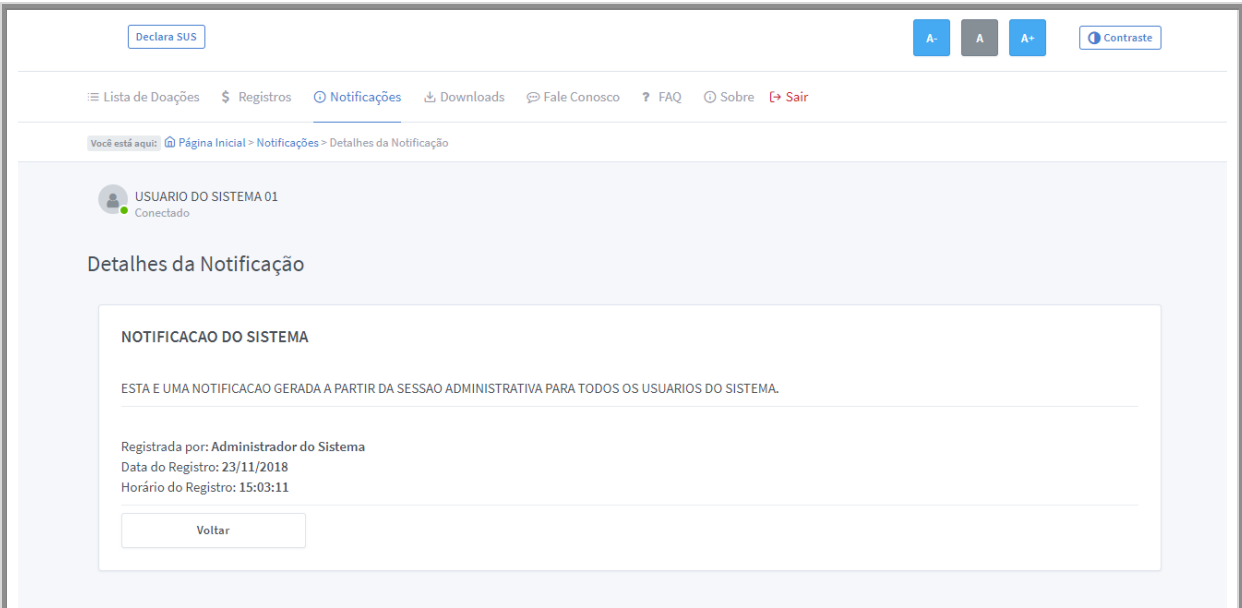

*Imagem 56: Detalhes da notificação*

## <span id="page-41-1"></span><span id="page-41-0"></span>**10.5. Enviar E-mail de Suporte a partir do site**

Permite enviar um e-mail a partir da página do site para os administradores do sistema.

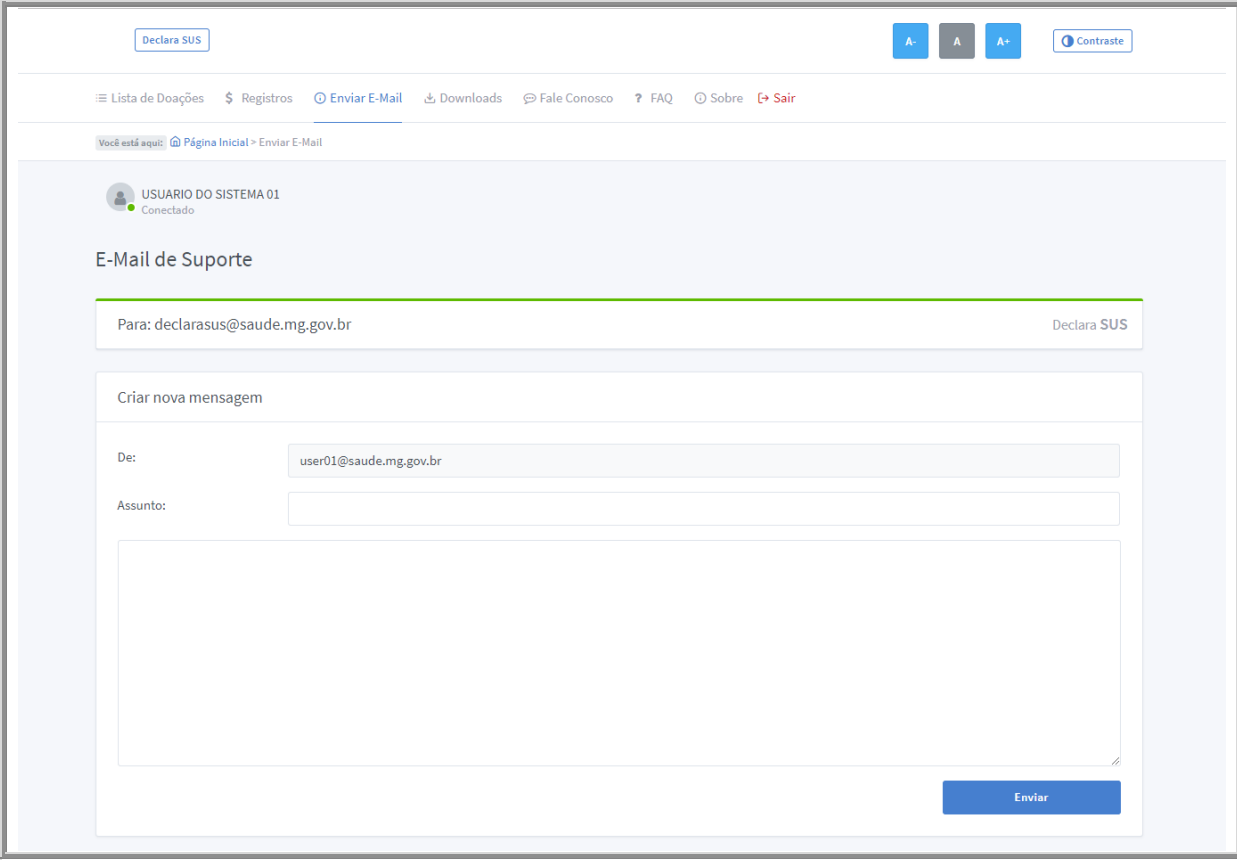

<span id="page-41-2"></span>*Imagem 57: E-Mail de suporte*

Para dúvidas ou suporte, você pode encaminhar um e-mail para **declarasus@saude.mg.gov.br**. Caso tenha problemas relacionados à funcionalidade, por gentileza, anexe um *Print Screen* (cópia da tela) da tela ao e-mail.